# Instrukcja obsługi

# Komputer pokładowy AMADOS<sup>+</sup>

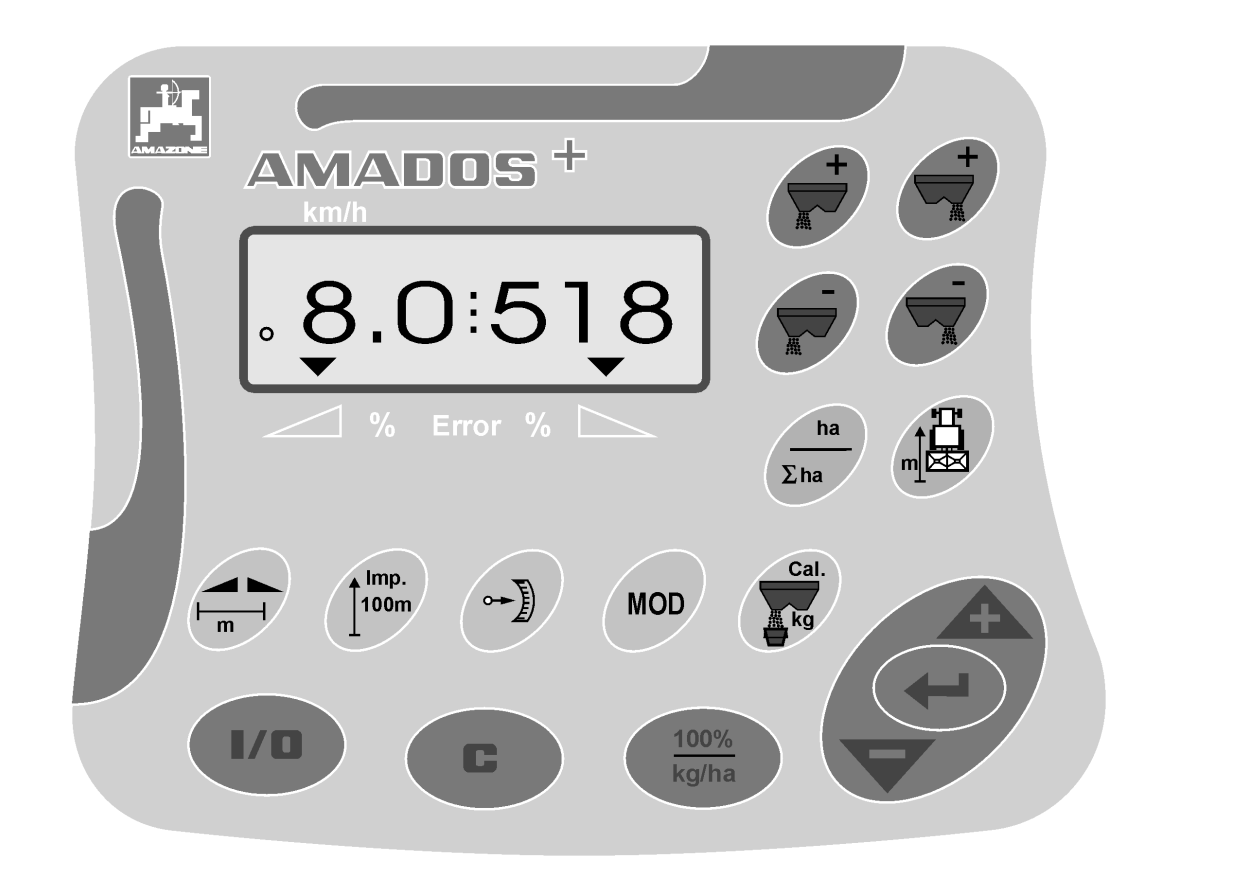

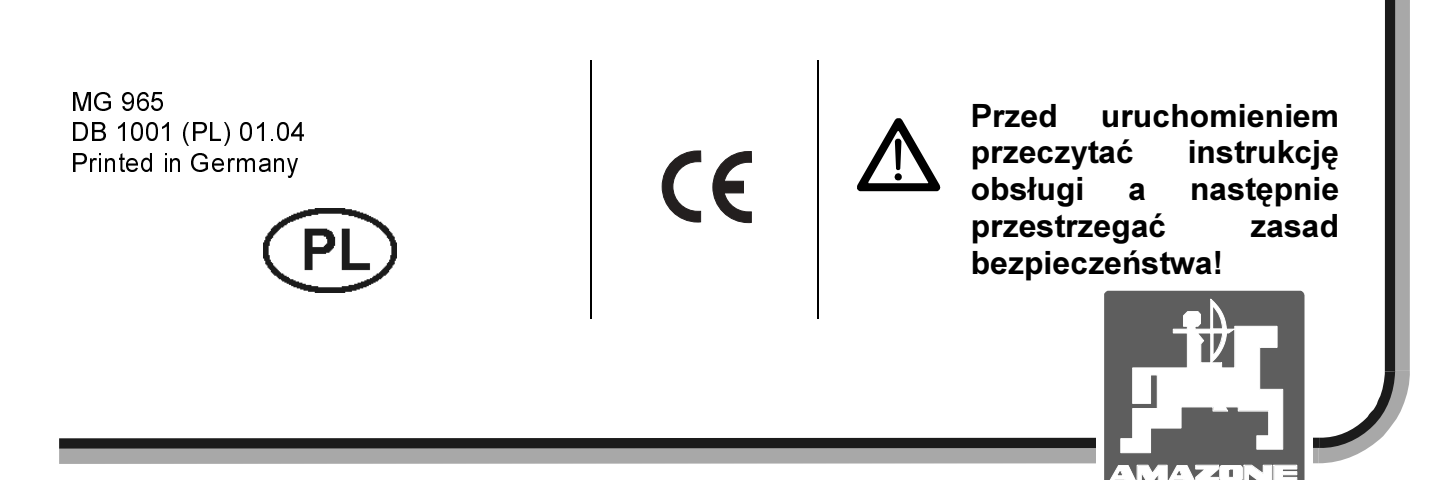

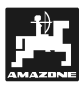

Ξ

Copyright © 2004 AMAZONEN-WERKE H. DREYER GmbH & Co. KG D-49502 Hasbergen-Gaste Germany Wszystkie prawa zastrzeżone

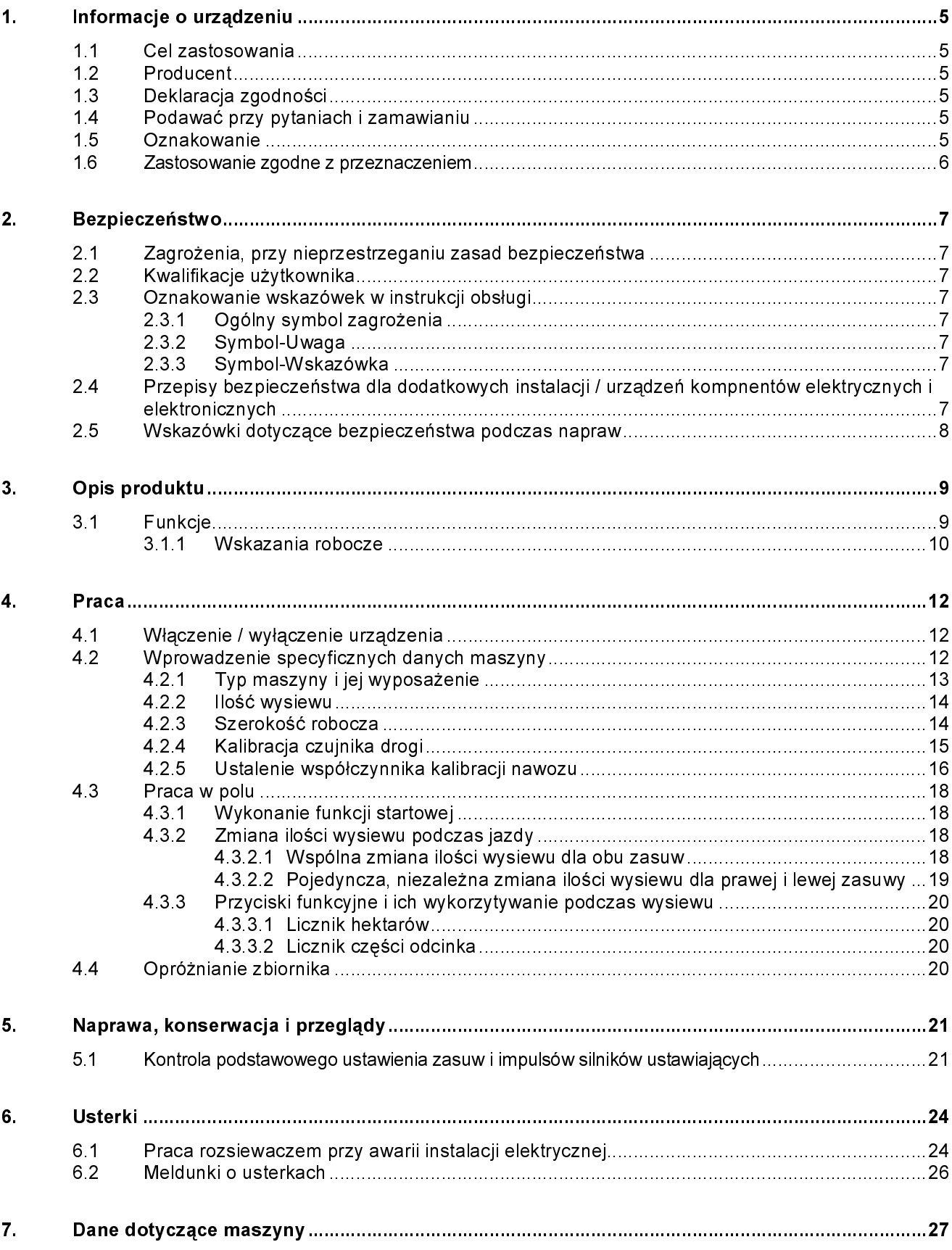

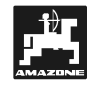

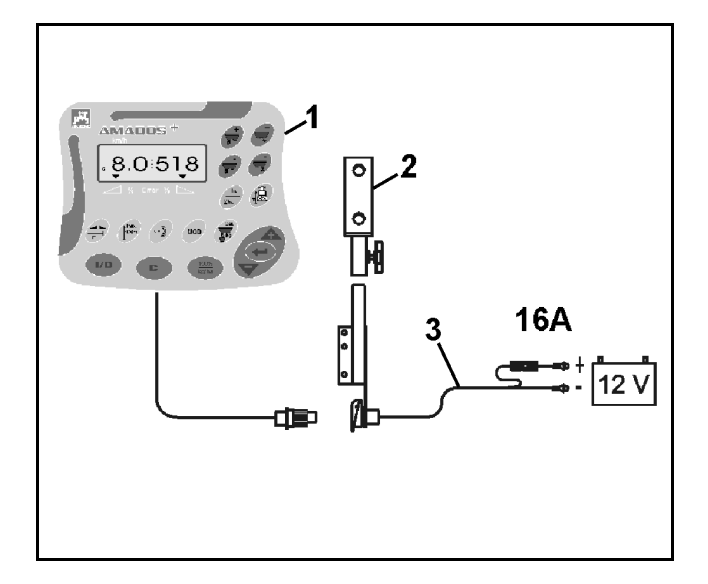

# Przekazanie urządzenia

Przy odbiorze urządzenia prosimy sprawdzić, czy nie wystąpiły tam uszkodzenia transportowe i czy nie brakuje żadnych jego części! Tylko natychmiastowa reklamacja w przedsiębiorstwie transportującym, prowadzi do wyrównania szkód. Prosimy sprawdzić, czy w dostarczonym zestawie znajdują się następujące części.

AMADOS+ elektroniczny system nadzoru i regulacji wysiewu składający się z:

- 1 Komputera.
- 2 Konsoli

Ξ

3 - Przewodu łączącego z akumulatorem ze złączem i bezpiecznikiem (16A) (NE 190 / zamówić oddzielanie).

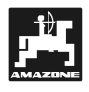

# 1. Informacje o urządzeniu

#### 1.1 Cel zastosowania

AMADOS<sup>+</sup> służy do współpracy z rozsiewaczami nawozów AMAZONE ZA-M, jako urządzenie wskazujące, nadzorujące i sterujące.

#### 1.2 Producent

AMAZONEN-Werke, H. Dreyer GmbH & Co. KG,

Postfach 51, D-49202 Hasbergen-Gaste.

#### 1.3 Deklaracja zgodności

AMADOS+ spełnia wymagania dyrektywy EMV 89/336/EWG.

#### 1.4 Podawać przy pytaniach i zamawianiu

Przy zamawianiu części zamiennych prosimy podawać numer fabryczny **AMADOS**T

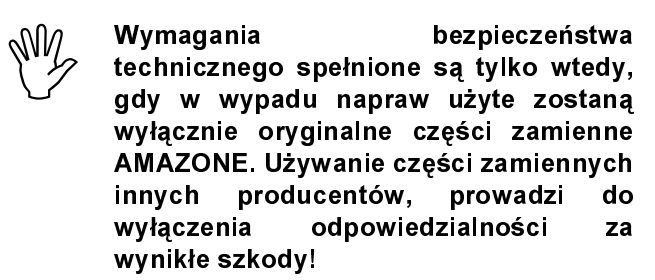

#### 1.5 Oznakowanie

Tabliczka znamionowa na komputerze.

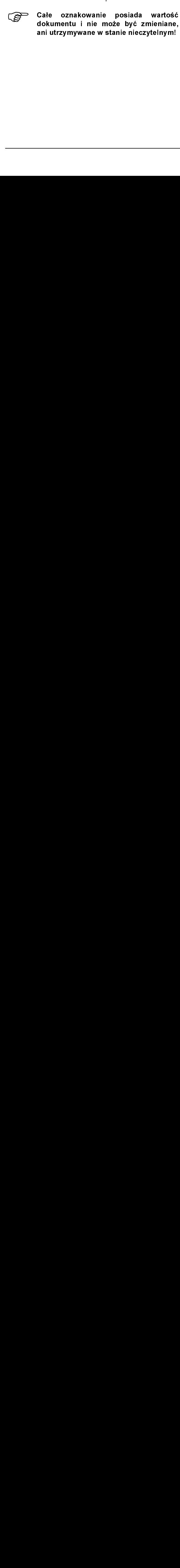

Ξ

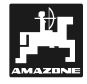

# 1.6 Zastosowanie zgodne z przeznaczeniem

 $AMADOS^+$ przeznaczony jest wyłacznie do wykonywania zwykłych prac w rolnictwie, jako urzadzenie wskaźnikowe, nadzorujące i regulujące.

AMADOS<sup>+</sup> nie nadaje się do wysiewu preparatów przeciwko ślimakom i drobnych nasion.

Każde inne zastosowanie jest niezgodne z przeznaczeniem. Za wynikłe w rezultacje tego szkody producent nie odpowiada. Ryzyko ponosi wyłącznie użytkownik.

ia zwykłych prac w rolnictwie, jako wskażnikowe, nadzorujące iregulujące.<br>
nie nadaje się do wysiewu preparatów<br>
silmakom i drobnych nasion.<br>
ne zastosowanie jest niezgodne z niezgodne z mieniotopch nasion.<br>
ne zastosowani urządzenie wskażnikowe, nadzorujące i regulujące.<br>
AMADOS<sup>2</sup> nie nadaje się do wysiewu preparatów<br>
przeciwko ślimakom i drobnych nasion.<br>
Przeciwko ślimakom i drobnych nasion.<br>
Kazde inne zastosowanie jest niezgodne z<br>
pra MMADOS<sup>+</sup> nie nadaje się do wysiewu preparató<br>przeciwko ślimakom i drobnych nasion.<br>Każde inne zastosowanie jest niezgodne<br>przeznaczeniem. Za wynikie w rezultacie tego szkoc<br>użytkownik.<br>Do zgodnego z przeznaczeniem użycia ilmakom i drobnych nasion.<br>
iem Za wynikie wrezułtacie tego szkody z<br>
niem Za wynikie wrezułtacie tego szkody z<br>
reie odpowiada. Ryzyko ponosi wyłącznie<br>
ie odpowiada. Ryzyko ponosi wyłącznie<br>
zachowanie zalecanych przez j przeciwko ślimakom i drobnych nasion.<br>Każde inne zastosowanie jest r<br>producent inc za wynikke w rezultaci<br>producent inc odpowinda. Ryzyko pon<br>użytkownik.<br>Do zgodnego z przeznaczeniem użyto pon<br>należy też zachowanie wyłączn przeznaczeniem. Za wynikie w rézultacie tego szkody<br>producent nie odpowiada. Ryzyko ponosi wyiącznie<br>producent nie odpowiada. Ryzyko ponosi wyiącznie<br>Do zgodnego z przeznaczeniem użycia maszyny<br>producenta warunków pracy, k producent nie odpowiada. Ryzyko ponosi wyłącznie producent nie odpowiada. Ryzyko ponosi wyłącznie Do zgodnego z przeznaczeniem użycia maszyny należy też zachowanie zalecanych przez jej producenta warunków pracy, konserwowa użytkownik.<br>
użytkownik.<br>
Do zgodnego z przeznaczeniem użycia maszyny<br>
należy też zachowanie zalecanych przez jej<br>
producenta warunków pracy, konserwacji i napraw<br>
azamiennych.<br> **Zamiennych**.<br> **Zamiennych**.<br> **Zamiennych**.<br> Do zgodne<br>
należy też<br>
producenta<br> **zamiennycł<br>
AMADOS<sup>+</sup>**<br>
naprawiany<br>
zaznajomior<br>
Należy prze<br>
zapobiegani<br>
techniczneg<br>
drogowego<br>
Mimo wielkic<br>
nie można,<br>
wykluczyć<br>
powoduna<br>
można,<br>
mowoduna<br>
nawozu i Nierównc<br>
Zap Do zgodnego z przeznaczeniem użycia maszyny należy też zachowanie zalecanych przez jej<br>producenta warunków pracy, konserwordcji i napraw<br>oraz stosowanie wyłącznie oryginalnych części<br>zamiennych.<br>AMADOS<sup>4</sup> może być obsługiwany, konserwowany i cznajomiony z zagrożenia należy też zachowanie zalecanych przez jej producenta warunków pracy, konserwacji i napraw oraz stosowanie wyłącznie oryginalnych części zamiennych.

AMADOS<sup>+</sup> może być obsługiwany, konserwowany i naprawiany tylko, przez odpowiednio wyszkolony i zaznajomiony z zagrożeniami personel.

producenta warunków pracy, konserwacji i napraw<br>oraz stosowanie wyłącznie oryginalnych części<br>zamiennych.<br>**AMADOS**\* może być obsługiwany, konserwowany i<br>aprawiany tylko, przez odpowiednio wyszkolony i<br>azprawiany tylko, prz oraz stosowanie wyłącznie oryginalnych części<br> **zamiennych.**<br> **AMADOS\*** może być obsługiwany, konserwowany i<br> **AMADOS\*** może być obsługiwany, konserwowany i<br> **AMADOS\*** może być obsługiwany, konserwowany i<br>
araprawiany tylk oraz stosowanie wyłącznie oryginalnych części<br>
zamiennych.<br>
2000 za stosowanie wyłącznie oryginalnych części<br>
AMADOS<sup>\*</sup> może być obsługiwany, konserwowany i<br>
naprawiany tylko, przez odpowiednio wyszkolony i<br>
zarajomiony z możyte bytyko, przez odpowiednio wyszkolony i<br>ny z zagrożeniami personel.<br>zestrzegać obowiązujących przepisów o<br>miu wypadkom oraz bezpieczeństwa<br>niu wypadkom oraz bezpieczeństwa<br>go, medycyny pracy i zasad ruchu<br>nich starań zaznajomiony z zagrożeniami personel.<br>
Należy przestrzegać obowiązujących przepisów o<br>
zapobieganiu wypadkom oraz bezpieczeństwa<br>
zachonicznego, medycyny pracy i zasad ruchu<br>
drogowego.<br>
Mimo wielkich starań przy produkcji Należy przestrzegać obowiązujących<br>Zapobieganiu wypadkom oraz betechnicznego, medycyny pracy i z<br>drogowego.<br>Mimo wielkich starań przy produkcji nas<br>mie można, nawet przy prawidłowym lysiewu. Mog<br>wykluczyć odchyleń wysiewu. Należy przestrzegać obowiązujących przepisów o zapobieganiu wypadkom oraz bezpieczeństwa technicznego medycyny pracy i zasad ruchu drogowego

Expeditional many przestrzegarie częstrzegacja (medycyny przez technicznego, medycyny przez i zasad ruchu drogowego, medycyny przez i zasad ruchu drogowego, medycyny przez i zasad ruchu drogowego, medycyny przez i zasad ru technicznego, medycyny pracy i zasad ruchu<br>drogowego.<br>Mimo wielkich starań przy produkcji naszych maszyn<br>mie można, nawet przy prawidłowym postępowaniu<br>wykluczyć odchyleń wysiewn. Mogą one być<br>powodowane np. przez:<br>- Różny drogowego.<br>
Mimo wielkich starań przy produkcji naszych maszyn<br>
nie można, nawet przy prawidłowym postępowaniu<br>
mykluczyć odchylen wysiewu. Mogą one być<br>
mykluczyć odchylen wysiewu. Mogą one być<br>
mykluczyć odchylen wysiewa Mimo wielkic<br>
nie można,<br>
wykluczyć<br>
powodowane<br>
- Różny sk<br>
(np. Specyficz<br>
stopienie<br>
- Znoszeni<br>
- Znoszeni<br>
- Zapchani<br>
powodu enawozu it<br>
- Nierównc<br>
- Zużycie wysiewaj<br>
- Uszkodze<br>
- Miewłaśc<br>
- Miewłaśc<br>
- Miewłaśc<br> Mimo wielkich starań przy produkcji naszych maszyn nie można, nawet przy prawidłowym postępowaniu wykluczyć odchyleń wysiewu. Mogą one być powodowane np. przez:

- mie można, nawet przy prawidłowym postępowaniu wykluczyć odchyleń wysiewu. Mogą one być<br>
Powodowane np. przez:<br>
Pożny skład nawozów i wysiewanych materiałów<br>
(np. Specyficzny rozdział różnej wielkości ziarna,<br>
specyficzna mykluczyć odchylen wysiewu. Mogą one być<br>
powodowane np. przez:<br>
- Różny skład nawozów i wysiewanych materiałów<br>
(np. Specyficzna gęstość, kształt ziaren, zaprawa,<br>
specyficzna gęstość, kształt ziaren, zaprawa,<br>
stopienie wykluczyć - Nożny skład nawozów i wysiewanych materiałów<br>
(np. Specyficzny rozdział różnej wielkości ziarna,<br>
specyficzna gęstość, kształt ziaren, zaprawa,<br>
stopienie i zestalenie się nawozu).<br>
- Znoszenie.<br>
Znoszenie.<br>
Za - Różny skład nawozó<br>
(np. Specyficzny rozi<br>
specyficzna gęstość<br>
stopienie i zestalenie<br>
- Znoszenie.<br>
- Zapchania lub twor<br>
powodu obcych ciał,<br>
nawozu itd.).<br>
- Nierówności gruntu.<br>
- Zużycie części (wysiewających).<br>
- Różny skład nawozów i wysiewanych materiałów (np. Śpecyficzny rozdział różnej wielkości ziama,<br>specyficzna gęstość, kształt ziaren, zaprawa,<br>stopienie i zestalenie się nawozu).<br>- Znoszenie.<br>- Zapchania lub tworzenie się mostków (np. z<br>powodu obcych ciał, resztek work (np. Specyficzny rozdział różnej wielkości ziarna, specyficzna gęstość, kształt ziaren, zaprawa, stopienie i zestalenie się nawozu).
- Znoszenie.
- Zapchania lub tworzenie się mostków (np. z powodu obcych ciał, resztek worków, wilgotnego nawozu itd.)
- Nierówności gruntu.
- Zużycie części ścieralnych  $(np.$ Łopatek wysiewających).
- Uszkodzenie czynnikami zewnętrznymi.
- Niewłaściwe liczby obrotów i prędkości jazdy.
- Montaż niewłaściwych tarcz wysiewających (np. ich zamiana).
- specyficzna gęstość, kształt ziaren, zaprawa,<br>stopienie izestalenie się nawozu).<br>Znoszenie.<br>Zapchania lub tworzenie się mostków (np. z<br>powodu obcych ciał, resztek worków, wilgotnego<br>nawozu itd.).<br>Nierówności gruntu.<br>Zużyci stopienie i zestalenie się nawozu).<br>
Znoszenie.<br>
Zapchania lub tworzenie się mostków (np. z<br>
powodu obcych ciał, resztek worków, wilgotnego<br>
nawozu itd.).<br>
Nierówności gruntu.<br>
Zużycie części ścieralnych (np. Łopatek<br>
wysi Stopienie i zapchania lub tworzenie się m<br>powodu obcych ciał, resztek work<br>nawozu itd.).<br>Nierówności gruntu.<br>Zużycie części ścieralnych<br>wysiewających).<br>Uszkodzenie czynnikami zewnętrzr<br>Niewłaściwe liczby obrotów i prędk<br>Mo - Zapchania<br>
powodu ob<br>
nawozu itd.<br>
- Nierównośc<br>
- Zużycie<br>
- Uszkodzeni<br>
- Niewłaściwe<br>
- Montaż nie<br>
- Montaż nie<br>
- Złe ustaw<br>
zawieszenie<br>
- Złe ustaw<br>
zawieszenie<br>
wysiewu).<br>
Zawsze przegrawdzić pr<br>dokładność wy<br>
powodu obcych ciał, resztek worków, wilgotnego<br>nawozu itd.).<br>- Nierówności gruntu.<br>- Zużycie części ścieralnych (np. Łopatek<br>wysiewających).<br>- Uszkodzenie czynnikami zewnętrznymi.<br>- Niewłaściwe liczby obrotów i prędkości j nawozu itd.).<br>
Nierówności gruntu.<br>
Zużycie części ścieralnych (np. Łopatek<br>
wysiewających).<br>
Uszkodzenie czynnikami zewnętrznymi.<br>
Niewłaściwe liczby obrotów i prędkości jazdy.<br>
Montaż niewłaściwych tarcz wysiewających (n Nierówności (<br>Zużycie cz<br>wysiewającyc<br>Uszkodzenie<br>Niewłaściwe |<br>Montaż niew<br>ich zamiana).<br>Złe ustawie<br>zawieszenie,<br>wysiewu).<br>wsze przed<br>awdzić pradawdzić pradawdzić pradawdzić pradawdzić pradawdzić pradawdzić prada - Zużycie części<br>
wysiewających).<br>
- Uszkodzenie czynnik<br>
- Niewłaściwe liczby o<br>
- Montaż niewłaściwy<br>
ich zamiana).<br>
- Złe ustawienie m<br>
zawieszenie, nieprz<br>
wysiewu).<br>
Zawsze przed rozpo<br>
sprawdzić prawidłowc<br>
dokładnoś wysiewających).<br>
- Uszkodzenie czynnikami zewnętrznymi.<br>
- Niewłaściwe liczby obrotów i prędkości jazdy.<br>
- Montaż niewłaściwych tarcz wysiewających (np. ich zamiana).<br>
- Złe ustawienie maszyny (nieprawidłowe jej zawieszen Wiszkodzenie czy<br>
Niewłaściwe liczk<br>
Montaż niewłaścich zamiana).<br>
Złe ustawienie<br>
zawieszenie, niewysiewu).<br>
Misze przed roawdzić prawidła (ładność wysiewu).<br>
Misze przed roawdzić prawidła (ładność wysiewu). - Niewłaściwe liczby obrotów i prędkości ja<br>- Montaż niewłaściwych tarcz wysiewają<br>ich zamiana).<br>- Złe ustawienie maszyny (nieprawic<br>zawieszenie, nieprzestrzeganie zalecel<br>wysiewu).<br>Zawsze przed rozpoczęciem i podcz<br>sprawd - Montaż niewłaściwych tarcz wysiewających<br>ich zamiana).<br>- Złe ustawienie maszyny (nieprawidłowe<br>zawieszenie, nieprzestrzeganie zaleceń z t<br>wysiewu).<br>Zawsze przed rozpoczęciem i podczas p<br>sprawdzić prawidłowość działania m ich zamiana).<br>
- Złe ustawienie maszyny (nieprawidłowe jej zawieszenie, nieprzestrzeganie zaleceń z tabeli<br>
wysiewu).<br>
Zawsze przed rozpoczęciem i podczas pracy<br>
sprawdzić prawidłowość działania maszyny i dokładność wysiew Złe ustawier<br>zawieszenie,<br>wysiewu).<br>wsze przed<br>awdzić prav<br>kładnośćwysie Złe ustawienie maszyny (nieprawidłowe jej zawieszenie, nieprzestrzeganie zaleceń z tabeli wysiewu)

zawieszenie, nieprzestrzeganie zaleceń z tabeli<br>wysiewu).<br>Zawsze przed rozpoczęciem i podczas pracy<br>sprawdzić prawidłowość działania maszyny i<br>dokładnośćwysiewu.<br>AMADOS<sup>+</sup> DB 1001 01.04 wysiewu).<br>
wsze przed rozpoczęciem i podczas pracy<br>
awdzić prawidłowość działania maszyny i<br>
kładnośćwysiewu.<br>
ADOS<sup>†</sup>DB 1001 01.04 vsze prze<br>wsze prze<br>awdzić r<br>kładnośćw<br>ADOS<sup>+</sup> DB 1 Zawsze przed rozpoczęciem i podczas pracy sprawdzić prawidłowość działania maszyny i<br>dokładnośćwysiewu.<br>AMADOS<sup>+</sup> DB 1001 01.04 sprawdzić prawidłowość działania maszyny i dokładność wysiewu.<br>AMADOS<sup>+</sup> DB 1001 01.04 dokładność wysiewu.

Pretensje z tytułu szkód nie powstałych bezpośrednio na **AMADOS**\* nie będą uwzględniane. Obejmuje to siejmuje to<br>również odpowiedzialność za straty powstałe w<br>następstwe błędow wysiewu. Dokonywanie<br>samowolnych zmian w **AMADOS**\* mcze prowadzić w<br>następstwe do szkód, a wszelka na **AMADOS<sup>+</sup>**, nie będą uwzględniane. Obejmuje to na AMADOS\*<br>również odpc<br>następstwie<br>samowolnych<br>następstwie d<br>dostawcy z teg wiedzialność za straty powstale w<br>Weddw wyslewu. Dokonywanie w błędów wyslewie w błędów wyslewu.<br>Zmian w **AMADOS'** może prowadzić w<br>Zmian w **AMADOS'** może prowadzić w<br>sp. tytułu, jest wykluczona. również odpowiedzialność za straty powstałe w następstwe : błędow wysiewu : Dokonywanie<br>samowolnych zmian w **AMADOS'** może prowadzić w<br>następstwe do szkód, a wszelka odpowiedzialność<br>dostawcy z tego tytułu, jest wykluczona. wysiewu nastepstwie błedów Dokonywanie samówolnych zmian w **AMADOS'** może prowadzić w<br>następstwe o szkod, a wszekła odpowiedzialność<br>dostawcy z tego tytułu. Jest wykluczona<br>costawcy z tego tytułu. Jest wykluczona samowolnych zmian w AMADOS<sup>+</sup> może prowadzić w samowolnych zmian w **AMADOS\***<br>następstwie do szkód, a wszelka<br>dostawcy z tego tytułu, jest wykluc n odpowiedzialność<br>zona.<br>Zona. nastepstwie do szkód, a wszelka odpowiedzialność dosławcy z tego tytułu, jest wykluczona. $\blacksquare$ dostawcy z tego tytułu, jest wykluczona.

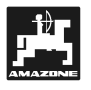

# 2. Bezpieczeństwo

Niniejsza instrukcja obsługi zawiera podstawowe wskazówki, których należy przestrzegać przy montażu, pracy i konserwacji. Z tego powodu instrukcję muszą przeczytać użytkownicy maszyny i instrukcja zawsze musi być dostępna.

przestrzegać Jak najdokładniej zasad bezpieczeństwa z tej instrukcji i postępować zgodnie z nimi.

#### 2.1 Zagrożenia przy nie przestrzeganiu zasad bezpieczeństwa

Nie przestrzeganie wskazówek dotyczących bezpieczeństwa

- · może pociągnąć za sobą zarówno zagrożenie dla ludzi jak też dla środowiska oraz maszyny.
- · może prowadzić do utraty zadośćuczynienia za szkody.

Nie przestrzeganie zasad bezpieczeństwa pociąga za sobą w szczególności następujące zagrożenia:

- · Zagrożenia dla ludzi poprzez nie zabezpieczoną prace.
- Odmowa działania ważnych funkcji maszyny.
- · Nie zachowanie właściwych metod konserwacji i napraw.
- · Zagrożenia ludzi poprzez działania mechaniczne i chemiczne
- · Zagrożenia dla środowiska poprzez wycieki oleju hydraulicznego.

# 2.2 Kwalifikacje użytkownika

Maszyna może być użytkowana, konserwowana i naprawiana wyłącznie przez osoby przeszkolone w tym zakresie i zaznajomione z możliwymi zagrożeniami.

#### 2.3 Oznakowanie wskazówek w instrukcji obsług

# 2.3.1 Ogólny symbol zagrożenia

wskizówki, których należy przestrzegać przy<br>montażu pracy i konserwacji z tego powodu<br>instrukcję muszą przeczytać użytkowney maszyny instrukcję muszą przeczytać użytkowney maszyny instrukcję zawiere musi być dostępna.<br>Jak montażu, pracy i konserwacji z tego powodu mistrukcję muszą przeczytac użytkownicy maszyny i<br>instrukcję muszą przeczytac użytkownicy maszyny i<br>alak najdokładniej przestrzegać z sasad<br>bezpieczenstwa z tej instrukcji i postę instrukcję muszą przeczytać użytkownicy maszyny i<br>instrukcję muszą przeczytać użytkownicy maszyny i<br>lak majdokłachiej przestrzegać zasad<br>bezpieczeństwa z tej instrukcji i postępować zgodnie<br>z nimi.<br>**2.1 Zagrożenia przy nie** mstrukcja zawsze musi być dostępna.<br>
instrukcja zawsze musi być dostępna.<br>
haz a rajdokładniej przestrzegać zasad<br>
bezpieczeństwa z tej instrukcji i postępować zgodnie<br>
znimi.<br>
2.1 Zagrożenia wskazówek dotyczących zasad<br>
b Vak najdokładniej przestrzej<br>bezpieczeństwa z tej instrukcji i postępna.<br>**2.1 Zagrożenia przestrzeganiu bezpieczeństwa**<br>**2.1 Zagrożenia przestrzeganiu bezpieczeństwa**<br>Nie przestrzeganie wskazówek<br>bezpieczeństwa<br>• może poci bezpieczeństwa z tej instrukcji i postępować zgodnie<br>
2.1 Zagrożenia przy nie zasad bezpieczeństwa<br>
2.1 Zagrożenia przy nie zasad bezpieczeństwa<br>
Nie przestrzeganie wskazówek dotyczących<br>
Nie przestrzegańs wskazówek dotycz 2.1 Zagrożenia przy nie przestrzeganiu zasad bezpieczeństwa z zasad bezpieczeństwa Nie przestrzeganie wskazówek dotyczących bezpieczeństwa<br>
Nie przestrzeganie wskazówek dotyczących bezpieczeństwa<br>
Nie przestrzeganie zasob z nimi. Nezpieczeństwa<br>
• może pociągnąć za sobą zarówno zagrożenie dla<br>
• może prowadzić do utraty zadośćuczynienia za<br>
• zagrożenie zasad bezpieczeństwa pociąga za<br>
• zagrożenia dla ludzi poprzez nie zabezpieczoną<br>
• Zagrożenia • może pociągi<br>
ludzi jak też d<br>
• może prowad<br>
szkody<br>
Nie przestrzegar<br>
sobą w szczegól<br>
• Zagrożenia d<br>
pracę<br>
• Odmowa dzie<br>
• Nie zachowa<br>
napraw.<br>
• Zagrożenia d<br>
hydrauliczneg<br>
• Zagrożenia d<br>
hydrauliczneg<br>
• Zagro indzi jak też dla środowiska oraz maszyny.<br>
• może prowadzić do utraty zadośćuczynienia za szkody.<br>
• Mie przestrzeganie zasad bezpieczeństwa pociąga za sobą w szczególności następujące zagrożenia:<br>
• Zagrożenia dla ludzi może prowadzić do utraty zadośćuczynie<br>szkody.<br>przestrzeganie zasad bezpieczeństwa poc<br>a w szczególności następujące zagrożenia<br>Zagrożenia dla ludzi poprzez nie zabezpi<br>pracę.<br>Odmowa działania ważnych funkcji maszyn<br>Nie za • Szkody.<br>
Nie przestrzeganie zasad bezpieczeństwa pociąga za<br>
• Zagrożenia dla ludzi poprzez nie zabezpieczoną<br>
• pracę.<br>
• Odmowa działania ważnych funkcji maszyny.<br>
• Nie zachowanie właściwych metod konserwacji i napra France, przestrz<br>Przestrz<br>Przestrz<br>Zagroże<br>Ddmowa<br>Nie zacl<br>Agroże Algroże<br>Agroże Algroże II<br>Szyna nrawiana<br>Tresie i za **Chrzestrania (Przestrania)**<br>In Juncarte Wieczeń<br>Prażać<br>Prożenia<br>14-W9). Solary szczególności następujące zagrożenia<br>
23 Zagrożenia dla ludzi poprzez nie zabezpieczoną<br>
23 Zagrożenia dla ludzi poprzez nie zabezpieczoną<br>
21 Nie zachowanie właściwych funkcji maszyny.<br>
23 Zagrożenia ludzi poprzez France Caracteristan and a ludzi poprzez nie zabezpie prace.<br>
France Prace Prace Prace Prace Prace Prace Prace Prace Admovalizations and a strategic of Misson Caracteristan<br>
France Zagrożenia: ludzi poprzez działania: mech France.<br>
• Odmowa działania ważnych funkcji maszyny.<br>
• Nie zachowanie właściwych metod konserwacji i napraw.<br>
• Zagrożenia ludzi poprzez działania mechaniczne i chemiczne.<br>
• Zagrożenia dla środowiska poprzez wycieki olej Codmov<br>
Nie za<br>
Zagroż<br>
Chemic<br>
Zagroż<br>
Chemic<br>
Zagroż<br>
Mydrau<br>
Pracyna II<br>
Szyna<br>
IS (Praczeński praczeński<br>
Praczeński<br>
Praczeński<br>
Praczeński<br>
Praczeński<br>
Praczeński<br>
Praczeński<br>
Praczeński<br>
Praczeński<br>
Praczeński<br>
Prac • Nie zachowanie właściwych metod konserwategory.<br>
• Nie zachowanie właściwych metod konserwategory.<br>
• Zagrożenia ludzi poprzez działania mechanic chemiczne.<br>
• Zagrożenia dla środowiska poprzez wycieki hydraulicznego.<br>
• mapraw.<br>
• Zagrożenia ludzi poprzez działania mechaniczne i chemiczne.<br>
• Zagrożenia dla środowiska poprzez wycieki oleju<br>
hydraulicznego.<br>
• Zagrożenia dla środowiska poprzez wycieki oleju<br>
hydraulicznego.<br>
• **Kwalifikacj** Transformation<br>
Zagrożei<br>
Zagrożei<br>
Mydraulic<br>
Prawiana<br>
Transformation<br>
Summatic Warte Wieczeńs<br>
Praczać<br>
Praczać<br>
Praczać<br>
Praczać<br>
Praczać<br>
Praczać<br>
Praczać<br>
Praczać<br>
Praczać<br>
Praczać<br>
Praczać<br>
Praczać<br>
Praczać<br>
Praczać • Chemiczne<br>• Zagrożenia dla środowiska poprzez wycieki oleju<br>• Mydraulicznego.<br>• Zagrożenia dla środowiska poprzez wycieki oleju<br>• Maszyna może być użytkownika<br>• Maszyna może być użytkowana, konserwowana i<br>• naprawiana wy Martiniana<br>Alegroženia<br>Aydrauliczne<br>Szyna może<br>Szyna może<br>Tresie i zazna<br>**Szyna Martiniana**<br>**Colicia (Synatation Colicia)**<br>Szynate Winster<br>Indženia (Synatation)<br>14-W9). • hydraulicznego.<br> **2.2 • Kwalifikacje użytkownika**<br>
Maszyna może być użytkowana, konserwowana i<br>
naprawiana wyłącznie przez osoby przeszkolone w tym<br>
zakresie i zaznajomione z możliwymi zagrożeniami.<br> **2.3 • Oznakowanie –** Malifik<br>Szyna może by<br>prawiana wyłączn<br>resie i zaznajomi<br>**3 Oznako instrukc**<br>**1 Ogólny s**<br>warte w instrukc<br>prieczeństwa, k<br>prażać ludziom<br>prożenia (symbo<br>14-W9). maprawiana wyłącznie przez osoby przeszkolone w tym<br>zakresie i zaznajomione z możliwymi zagrożeniami.<br>
2.3 Oznakowanie wskazówek w instrukcji obsług<br>
2.3.1 Ogólny symbol zagrożenia<br>
Zawarte w instrukcji symbol zagrożenia<br> zakresie i zaznajomione z możliwymi zagrożeniami.<br>
2.3 Oznakowanie wskazówek w instrukcji obsług<br>
2.3.1 Ogólny symbol zagrożenia<br>
Zawarte w instrukcji symbole wskazówki dotyczące<br>
bezpieczeństwa, których nie przestrzeganie 2.3 Oznakowanie wskazówek<br>
instrukcji obsług<br>
2.3.1 Ogólny symbol zagrożenia<br>
Zawarte w instrukcji symbole wskazówki dotycz<br>
bezpieczeństwa, których nie przestrzeganie m<br>
zagrażać ludziom oznaczone są symbo<br>
zagrożenia (sy Zawarte w instrukcji symbole wskazówki dotyczące bezpieczeństwa, których nie przestrzeganie może<br>zagrażać ludziom oznaczone są symbolem<br>zagrożenia (symbol bezpieczeństwa zgodny z DIN<br>4844-W9). bezpieczeństwa, których nie przestrzeganie może zagrażać ludziom oznaczone są symbolem<br>zagrażać ludziom oznaczone są symbolem<br>zagrożenia (symbol bezpieczeństwa zgodny z DIN<br>4844-W9). zagrażać ludziom oznaczone są symbolem zagrożenia (symbol bezpieczeństwa zgodny z DIN<br>2844-W9). zagrożenia (symbol bezpieczeństwa zgodny z DIN  $\frac{2}{3}$ zagrowania zajemnienia zgodny z DINA zastąpieczeństwa zgodny z DINA zastąpieczeństwa zajemnienia zgodny z DINA zastąpieczeństwa zajemnienia zastąpieczeństwa zastąpieczeństwa zastąpieczeństwa zastąpieczeństwa zast 4844 W9)  $\frac{4}{\sqrt{2}}$ 

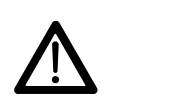

#### 2.3.2 Symbol- Uwaga

Wskazówki bezpieczeństwa których nie przestrzeganie zagraża maszynie i jej funkcjom oznaczone są symbolem Uwaga.

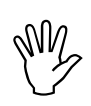

#### 2.3.3 Symbol-Wskazówka

Wskazówki oznaczające specyficzne własności których maszyny. należy przestrzegać dla bezusterkowej pracy maszyny oznaczone sa symbolem Wskazówka

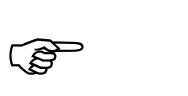

2.4 Przepisy bezpieczeństwa dla dodatkowych instalacji urządzeń / komponentów elektrycznych i elektronicznych

Maszyna wyposażona jest w komponenty i części elektroniczne, na które może mieć wpływ emisja elektromagnetyczna innych zespołów. Wpływ taki może prowadzić do stworzenia zagrożenia dla ludzi, jeśli nie będą przestrzegane poniższe wskazówki dotyczące bezpieczeństwa.

call and the contract of the call of the call of the call of the call of the call of the call of the call of the call of the call of the call of the call of the call of the call of the call of the call of the call of the c Monday Monday Monday Monday Monday Monday Monday Monday Monday Monday Monday Monday Monday Monday Mo przestrzeganie zagraża maszynie i jej funkcjom<br>oznaczone są symbolem Uwaga,<br>2.3.3 Symbol-Wskazówka<br>Wskazówki oznaczające specyficzne własności<br>maszyny, których należy przestrzegać dla<br>bezusterkowej pracy maszyny oznaczone przestrzeganie zagraża miejskiego (Marcusza maszyny których należy przestrzegać dla symbole mieszyny których należy przestrzegać dla symbolem Wskazówki oznaczające specyficzne własności maszyny oznaczone są symbolem Wskazó **Example 12 Symbol-Wskazówka**<br> **Example 12 Symbol-Wskazówka**<br>
Wyskazówki oznaczające spec<br>
maszyny, których należy<br>
bezusterkowej pracy maszyn;<br>
symbolem Wskazówka<br> **Example 12 Symbolem Wskazówka**<br> **Example 12 Symbolem Wsk**  maszyny, których mależy przestrzegać dla<br>bezusterkowej pracy maszyny oznaczone są<br>symbolem Wskazówka<br>symbolem Wskazówka<br>**Componentów elektrycznych i elektronicznych (Komponentów elektrycznych i elektroniczne, na które może** Nezusterkowej pracy maszyny oznaczone są<br>
symbolem Wskazówka<br>
symbolem Wskazówka<br>
dodatkowych instalacji urządzeń /<br>
komponentów elektrycznych i<br>
elektronicznych<br>
elektronicznych<br>
Maszyna wyposażona jest w komponenty i czę symbolem Wskazówka<br>
1.4 **Przepisy bezpieczeństwa dla<br>
dodatkowych instalacji urządzeń /<br>
komponentów elektronicznych<br>
elektronicznych<br>
Maszyna wyposażona jest w komponenty i części<br>
elektroniczne, na które może mieć wpływ 2.4 Przepisy dodatkowy komponen<br>
elektronicz Maszyna wyposażona<br>
elektroniczne, na któr<br>
elektroniczne, na któr<br>
elektroniczne, na któr<br>
elektroniczne, na któr<br>
elektroniczne, na któr<br>
elektroniczne, na któr<br>
elektroniczn** the conject in the contrate that is the fact of the contrate of the contrate of the contrate of the contrate of the contrate of the contrate of the contrate of the contrate of the contract of the contract of the contract o elektroniczne, na które może mieć wpływ emisja<br>elektromagnetyczna innych zespołów. Wpływ taki<br>może prowadzić do stworzenia zagrożenia dla ludzi,<br>jeśli nie będą przestrzegane poniższe wskazówki<br>dotyczące bezpieczeństwa.<br>Prz elektromagnetyczna innych zespołów. Wpływ taki<br>może prowadzić do stworzenia zagrożenia dla ludzi,<br>jeśli nie będą przestrzegane poniższe wskazówki<br>dotyczące bezpieczeństwa.<br>Przy dodatkowym instalowaniu urządzeń i / lub<br>komp może prowadzić do stworzenia zagrożenia dla ludzi,<br>jeśli nie będą przestrzegane poniższe wskazówki<br>dotyczące bezpieczeństwa.<br>Przy dodatkowym instalowaniu urządzeń i / lub<br>komponentów elektrycznych i elektronicznych na<br>masz ieśli nie będą przestrzegane poniższe wskazówki<br>dotyczące bezpieczeństwa.<br>Przy dodatkowym instalowaniu urządzeń i / lub<br>komponentów elektrycznych i elektronicznych na<br>maszynie z przyłączeniem ich do instalacji<br>pokładowej u dotyczące bezpieczeństwa.<br>
Przy dodatkowym instalowaniu urządzeń i / lub<br>
komponentów elektrycznych i elektronicznych na<br>
komponentów elektrycznych i elektronicznych na<br>
maszynie z przyłączeniem ich do instalacji<br>
pokładow Przy dodatkowym instalov<br>
komponentów elektrycznyc<br>
maszynie z przyłączenii<br>
pokładowej użytkownik<br>
odpowiedzialność sprawdzi<br>
spowoduje usterek elektro<br>
komponentów..<br>
Należy przede wszystkim u<br>
zespoły elektryczne i elek Przy dodatkowym instalowaniu urzadzeń i / lub Nomponentów elektrycznych i elektronicznych na<br>
maszynie z przyłączeniem ich do instalacji<br>
pokładowej użytkownik musi na własną<br>
odpowiedzialność sprawdzić, czy instalacja taka nie<br>
spowoduje usterek elektroniki pojazdu l komponentów elektrycznych i elektronicznych na maszynie z przyłączeniem ich do instalacji<br>pokładowej użytkownik musi na własną<br>odpowiedzialność sprawdzić, czy instalacja taka nie<br>spowoduje usterek elektroniki pojazdu lub innych<br>komponentów..<br>Należy przede wszystkim uwa przyłączeniem ich do maszynie z instalacii maszynie interacji wytkownik musi na własną<br>odpowiedzialność sprawdzić, czy instalacja taka nie<br>spowoduje usterek elektroniki pojazdu lub innych<br>komponentów.<br>Należy przede wszystkim uważać, aby instalowane<br>zespoły elektryc pokładowej użytkownik musi na własna odpowiedzialność sprawdzić, czy instalacja taka nie spowoduje usterek elektroniki pojazdu lub innych komponentów.

pokredzialność sprawdzić, czy instalacja taka nie spowoduje usterek elektroniki pojazdu lub innych komponentów.<br>
Należy przede wszystkim uważać, aby instalowane zespoły elektryczne i elektroniczne odpowiadały wymaganiom dy spowoduje usterek elektroniki pojazdu lub innych<br>komponentów..<br>Należy przede wszystkim uważać, aby instalowane<br>zespoły elektryczne i elektroniczne odpowiadały<br>wymaganiom dyrektywy EMV 89/336/EWG i były<br>oznakowane znakiem C Sumponentów.<br>
Należy przede wszystkim uważać, aby instalowane<br>
Zespoły elektryczne i elektroniczne odpowiadały<br>
Wymaganiom dyrektywy EMV 89/336/EWG i były<br>
oznakowane znakiem CE.<br>
Dla montowanych dodatkowo systemów<br>
komuni Należy przede<br>zespoły elektry<br>wymaganiom doznakowane zna<br>Dla montowany<br>komunikacyjnyc<br>radiostacji) speł<br>następujące wa Należy przede wszystkim uważać, aby instalowane zespoły elektryczne i elektroniczne odpowiadały wymaganiom dyrektywy EMV 89/336/EWG i były oznakowane znakiem CE

Examply elektryczne i elektroniczne odpowiadały<br>
Wymaganiom dyrektywy EMV 89/336/EWG i były<br>
oznakowane znakiem CE.<br>
Dla montowanych dodatkowo systemów<br>
komunikacyjnych (np. telefonów komórkowych,<br>
radiostacji) spełnione m EMV 89/336/EWG i były<br>wymaganiom dyrektywy EMV 89/336/EWG i były<br>oznakowane znakiem CE.<br>Dla montowanych dodatkowo systemów<br>komunikacyjnych (np. telefonów komórkowych,<br>radiostacji) spełnione muszą być dodatkowo<br>następujące wymaganiar znakiem CE.<br>
Dla montowanych dodatkowo systemów<br>
komunikacyjnych (np. telefonów komórkowych,<br>
radiostacji) spełnione muszą być dodatkowo<br>
następujące warunki:<br>
AMADOS<sup>+</sup> DB 1001 01.04 Enancoman<br>Dla montowanych dodatko<br>komunikacyjnych (np. telef<br>radiostacji) spełnione musz<br>następujące warunki: Dla montowanych dodatkowo systemów komunikacyjnych (np. telefonów komórko<br>radiostacji) spełnione muszą być dodatko<br>następujące warunki:<br>**AMADOS** komunikacyjnych (np. telefonów komórkowych, radiostacji) spełnione muszą być dodatkowo<br>następujące warunki:<br>AMADOS<sup>+</sup> DB 100 radiostacji) spełnione muszą być dodatkowo rastępujące warunki:<br> **Example muszą być dodatkowo**<br>
AMADOS<sup>†</sup> DB następujące warunki:

Ξ

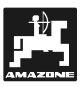

zgodne Montować wyłącznie urządzenia  $\mathsf{z}$ obowiązującymi w kraju przepisami (homologowane w Polsce)

Urządzenia instalować na stałe.

Praca urządzeń przenośnych wewnątrz pojazdu, dopuszczalna jest wyłącznie przy zastosowaniu zainstalowanej na stałe anteny zewnętrznej.

Cześć nadawczą, montować przestrzeni W oddzielonej od elektroniki pojazdu.

Przy montażu anteny, zwracać uwagę na fachowość wykonania instalacji z prawidłowym przyłączeniem masy między anteną a pojazdem.

dowiązującymi w kraju przepisami (homologowane<br>
w Polsce).<br>
Włotsc<sup>3</sup><br>
Urządzenia instalować na state.<br>
Praca urządzeń przenośnych wewnątrz pojazdu,<br>
dopuszczalne jest wyłącznie przy zastosowaniu<br>
zalnestalowaca jest wyłąc W Polsce).<br>
Urządzenia instalować na stale.<br>
Urządzenia instalować na stale.<br>
Praca urządzeni przepisami w krewnętrznej.<br>
Zorski molandzenia instalacji z motować w przestrzenia dobiarzenia instalacji z prawidowym przyjącze w Polsce). Praca urządzeń przenośnych<br>dopuszczalna jest wyłącznie<br>zainstalowanej na stałe anteny z<br>część nadawczą, montowie<br>ddzielonej od elektroniki pojazd<br>myxy montażu anteny, zwracać<br>wykonania instalacji z prawidł<br>masy między ante dopuszczalna jest wyłącznie przy żastosowaniu<br>zainstalowanej na stale antery zwerętznej.<br>Zczęść nadawczą, montować w przestrzenie oddzielonej od elektroniki pojazdu,<br>wykonania instalacji z prawidłowym przyłączeniem<br>masy mi xainstalowanej na stałe anteny zewnętrznej.<br>Zejeć nadawczą montować w przestrzenia<br>dotzielonej od elektroniki pojazdu.<br>Przy montażu anteny, zwracać uwage na fachowości<br>Maykonania instalacji z prawidowym przyłączeniem<br>maszy Część nadawczą montować w produczielonej od elektroniki pojazdu.<br>
Przy montazu anteny, zwracać uwagę na farmewykonania instalacji z prawdówym przylia<br>
masy między anteną a pojazdem.<br>
Zwracać uwagę na okablowanie i instalac odzielonej od elektroniki pojazdu.<br>Przy montażu anteny, zwracać uwagę na fachowość wykonania instalacji z prawidłowym przyłączeniem<br>masy między anteną a pojazdem.<br>Zowaczć uwagę na ckablowanie i instalacje oraz na dopuszcza Przy montażu anteny, zwracać uwykonania instalacji z prawidłow<br>wykonania instalacji z prawidłow<br>masy między anteną a pojazdem.<br>Zwracać uwage na okablowanie instrukcje montaży wydane potorizzczniny, maksymalny pobór<br>instruk wykonania instalacji z prawidłowym przylączeniem<br>Twracać uwagę na okablowanie i instalację oraz na<br>dopuszczalny, maksymalny pobór prądu i dodatkowe instalację norazy wydane przez producenta<br>maszyny.<br>**Przy wykonywaniu cherc** masy między anteną a pojazdem.<br>
Zwaraca uwage na okablowanie i instalacje oraz na<br>
dopuszczalny, maksymalny pobór pradu i dodatkowe<br>
instrukcje montaży wydane przez producenta<br>
maszyny,<br> **2.5 Wskazówki dotyczące**<br> **bezpiec** Expracać uwagę na okablowanie<br>
dopuszczalny, maksymalny pobór<br>
instrukcje montaży wydane<br>
maszyny.<br>
2.5 Wskazówki bezpieczeństwa po<br>
Przy wykonywaniu el<br>
spawalniczych na ciąg<br>
maszynie odłączy<br>
przewodów do AMADO Zwracać uwagę na okablowanie i instalację oraz na dopuszczalny, maksymalny pobór prądu i dodatkowe instancje montazy wydane przez producenta<br>maszyny.<br>2.5 Wskazówki dotyczące bezpieczeństwa podczas napraw<br>Przy wykonywaniu elektrycznych prac<br>spawalniczych na ciągniku i dołą dopuszczalny, maksymalny pobór prądu i dodatkowe instrukcje montaży wydane przez producenta maszyny.

# 2.5 2.5 Wskazówki dotyczące bezpieczeństwa podczas napraw

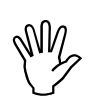

doptival instrukcje montaży wydane przez producenta<br>
maszyny,<br>
2.5 Wskazówki dotyczące<br>
bezpieczeństwa podczas napraw<br>
Przy wykonywaniu elektrycznych prac<br>
spawalniczych na ciągniku i dołączonej<br>
maszynie odłączyć połączen maszyny<br>
2.5 Wskazówki dotyczące<br>
bezpieczeństwa podczas napraw<br>
Przy wykonywaniu elektrycznych prac<br>
Przez wydane przez producenta<br>
maszynie odłączyć<br>
przewodów do AMADOS<sup>\*</sup>.<br>
AMADOS<sup>\*</sup> DB 1001010104 Przy wykonywaniu elektrycznych prac<br>spawalniczych na ciągniku i dołączonej<br>maszynie – odłączyć – połączenia Przy wykonywaniu elektrycznych prac maszynie odłączyć połączenia przewodów do AMADOS $^{\text{\tiny{\textsf{7}}}}$  .

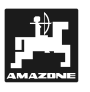

# 3. Opis produktu

#### AMADOS+

- · reguluie ilość wysiewu [kg/ha] w zależności od predkości jazdy. Pozycie zasuw sa w tym celu regulowane z pomoca 2 silników ustawiających.
- · Umożliwia zmianę ilości wysiewu w krokach co 10% (wspólnie dla obu zasuw lub oddzielnie dla każdej z nich).
- · pokazuje aktualna predkość jazdy w [km/h].
- · zlicza zasianą wielkość powierzchni w [ha].
- · Zapamiętuje zasianą powierzchnię całkowitą, w czasie całego sezonu prac w [ha].

**AMADOS<sup>\*</sup>** wyposażony jest w pamieć i baterie. Wszystkie wprowadzone do niego dane sa zapamietane również wtedy, gdy urządzenie jest odłączone od /336/instalacji elektrycznej ciągnika. Przy następnym dołaczeniu do niej, dane te sa ponownie do dyspozycji.

# 3.1 Funkcje

AMADOS<sup>+</sup> wyposażony jest w 6 miejscowy wyświetlacz (Rys. 1/1). W roboczej pozycji maszyny, wyświetlacz pokazuje

- · aktualną prędkość jazdy (Rys. 1/2) w [km/h],
- · aktualną ilość wysiewu (Rys. 1/3) w [kq/ha] oraz
- kontrolę elementów funkcyjnych (Rys. 1/4) jak np. otwarcie lewej i prawej zasuwy.

 predkości jazdy Prozycje zasuw są w tym celu<br>reguluvane z pomocą 2 silników ustawiających.<br>• Umożliwia zmianę liości wysiewu w krokach co<br>10% (wyspólnie dla obu zasuw lub oddzielnie dla<br>10% (wyspólnie dla obu zasuw lub odd regulowane z pomocą 2 silników ustawiających<br>
regulowane z pomocą 2 silników ustawiających<br>
Umożliwia zmianę liosto i wyslewu w krokach co<br>
Un<sup>92</sup> (wspólnie dla obu zasuw lub oddzielnie dla<br>
Rażdej z nich).<br>
Pokazuje aktua Umożliwia zmianę ilości wysiewu w krokacz<br>Morajów (wspólnie dla obu zasuw lub oddzielnie dla obu zasuw lub oddzielnie<br>Akadej z nich).<br>Kadegi z nich).<br>Dicza zasianą wielkość powierzchnie całkowił<br>Zicza zasianą wielkość powi 10% (wspólnie dla obu zasuw lub oddzielnie dla<br>
• kazdej z nich),<br>
• zlicza zasianą wielkość pavierzchni w [ha].<br>
• Zicza zasianą wielkość powierzchni w [ha].<br>
• Zasie calego sezonu prac w [ha].<br>
• Zasie calego sezonu pra każdej z nich).<br>
Izlicza zasianną wielkość jazdy w [km/h].<br>
Zlapamiętuje aktualną prędkość jazdy w [km/h].<br>
Zlapamiętuje zasianą powierzchnie całkowitą, w zasie całego sezonu prac w [ha].<br>
Zlapamiętuje zasianą powierzchnie manary american<br>pokazuje aktua<br>zlicza zasianą<br>Zapamiętuje z:<br>czasie całego s<br>**ADOS<sup>+</sup>** wyposa<br>mież wtedy, g<br>ajnstalacji elek<br>ajzeniu do niej, i<br>gzeniu do niej, i<br>**Funkcj**<br>**ADOS<sup>+</sup> wyposa**<br>s. 1/1). W rob<br>azuje<br>aktualną pręd • zlicza zasianą wielkość powierzchni w [ha]<br>• Zicza zasianą wielkość powierzchni w [ha].<br>• Zapamiętuje zasianą powierzchnie całkow<br>
czasie całego sezonu prac w [ha].<br>
AMADOS\* wyposażony jest w pamięć i t<br>
MVszystkie wprow • Zapamiętuje zasianą powierzchnie całkow<br>
• Zapamiętuje zasianą powierzchnie całkow<br>
• zzystkie wprowadzone do niego dane są zapar<br>
• Wszystkie wprowadzone do niego dane są zapar<br>
• również wtedy, gdy urządzenie jest odłą exasie całego sezonu prac w [ha].<br> **AMADOS\*** wyposażony jest w pamięć i baterie;<br>
Wezystkie wprowadzone do niego dane są zapamiętane<br>
vównież wtedy, gdy urządzenie jest odłączone od<br>
dołączeniu do niej, dane te są pomownie **ADOS<sup>\*</sup>** wyposażony jest w pa<br>zystkie wprowadzone do niego dane<br>nież wtedy, gdy urządzenie jest<br>6/instalacji elektrycznej ciągnika. I<br>qzeniu do niej, dane te są ponownie<br>**czasier de prac wyposażony jest w 6 miejsc s.** 1/1 **AMADOS<sup>+</sup>** wyposażony jest w pamięć i baterię.<br>Wszystkie wprowadzone do niego dane są zapamiętane<br>cównież wtedy, ady urządzenie jest odłączone od<br>A36/instalacji elektrycznej ciągnika. Przy następnym<br>dołączeniu do niej, da nownież wiedy, gdy urządzenie jest odłączone od<br>336/instalacji elektrycznej ciągnika. Przy następnym<br>336/instalacji elektrycznej ciągnika. Przy następnym<br>dołączeniu do niej, dane te są ponownie do dyspozycji,<br>3.1 Funkcje<br>6 rownieżnie i elektrycznej ciągnika. Przy następnym dołączeniu do niej, dane te są ponownie do dyspozycji.<br> **3.1 Funkcje**<br> **AMADOS** wyposażony jest w 6 miejscowy wyświetlacz<br> **AMADOS** wyposażony jest w 6 miejscowy wyświetla dolączeniu do niej, dane te są ponownie do dyspozycji.<br> **3.1 Funkcje**<br> **AMADOS'** wyposażony jest w 6 miejscowy wyświetlacz<br>
(Rys. 1/1). W roboczej pozycji maszyny, wyświetlacz<br>
(pokazuje • aktualną prędkość jazdy (Rys. 1/3 **3.1 Funkcje**<br> **AMADOS**<sup>\*</sup> wyposażony jest w 6 miejscowy wyświetla<br>
(Rys. 1/1). W roboczej pozycji maszyny, wyświetla<br>
pokazuje<br>
• aktualną prędkość jazdy (Rys. 1/2) w [km/h]<br>
• aktualną liość wysiewu (Rys. 1/3) w [kg/ha] wyposażony jest w 6 miejscowy wyświetlacz<br>
W roboczej pozycji maszyny, wyświetlacz<br>
a prędkość jazdy (Rys. 1/2) w [km/h],<br>
a ilość wysiewu (Rys. 1/3) w [kg/ha] oraz<br>
elewej i prawej zasuwy.<br>
krawędzi wyświetlacza widoczne pokazuje<br>
e aktualną prędkość jazdy (Rys. 1/2) w [km/h],<br>
e aktualną ilość wysiewu (Rys. 1/3) w [kg/ha] oraz<br>
e kontrolę elementów funkcyjnych (Rys. 1/4) jak np.<br>
otwarcie lewej i prawej zasuwy.<br>
Na lewej krawędzi wyświetl • aktual<br>• aktual<br>• kontrc otward<br>• kontrc otward<br>dodatkow<br>jazdy mru<br>podczas<br>zasianej<br>odczas<br>zmieniać<br>dla każde • aktualną liość wysiewu (Rys. 1/3) w [kg/ha] o<br>• kontrolę elementów funkcyjnych (Rys. 1/4) ja<br>• kontrolę elementów funkcyjnych (Rys. 1/4) ja<br>• otwarcie lewej i prawej zasuwy.<br>Na lewej krawędzi wyświetlacza widoczne<br>dodatk • kontrolę elementów funkcyjnych (Rys. 1/4) jak n<br>
• kontrolę elementów funkcyjnych (Rys. 1/4) jak n<br>
• otwarcie lewej i prawej zasuwy.<br>
Na lewej krawędzi wyświetlacza widoczne je<br>
dodatkowe kółko. Kółko to (Rys. 1/5) mis otwarcie lewej i prawej zasuwy.<br>
Na lewej krawędzi wyświetlacza widoczne jest<br>
dodatkowe kółko. Kółko to (Rys. 1/5) misi podczas<br>
jazdy mrugać, informując o tym, że do **AMADOS'** są<br>
podczas jazdy, przekazywane impulsy do o The transformation of the state of the state of the state of the state of the state of the state of the state of the state of the state of the state of the state of the state of the state of the state of the state of the s Na lewej krawędzi wyświetlacza widoczne jest dodatkowe kółko. Kółko to (Rys. 1/5) misi podczas<br>jazdy mrugać, informując o tym, że do **AMADOS**\* są<br>podczas jazdy, przekazywane impulsy do obliczania<br>zasianej powierzchni oraz do długości przejechanego<br>odcinka.<br>Podczas wy dodatkowe kółko. Kółko to (Rys. 1/5) misi podczas jazdy mrugać, informując o tym, że do **AMADOS**\* są<br>podczas jazdy, przekazywane impulsy do obliczania<br>zasianej powierzchni oraz do długości przejechanego<br>odcinka.<br>Podczas wysiewu, ustawioną ilość wysiewu można<br>zmieniać **wsp** jazdy mrugać, informując o tym, że do AMADOS<sup>+</sup> są jazdy mrugać, informując o tym, że do **AMADOS<sup>\*</sup>** są<br>podczas jazdy, przekazywane impulsy do obliczania<br>zasianej powierzchni oraz do długości przejechanego<br>odcinka.<br>Podczas wysiewu, ustawioną ilość wysiewu można<br>zmieniać **w** podczas jazdy, przekazywane impulsy do obliczania zasianej powierzchni oraz do długości przejechanego odcinka.

zasianej powierzchni oraz do długości przejechanego<br>zasianej powierzchni oraz do długości przejechanego<br>odcinka.<br>Podczas wysiewu, ustawioną ilość wysiewu można<br>zmieniać **wspólnie**, dla obu zasuw, oraz **oddzielnie,**<br>dla każ odcinka.<br>Podczas wysiewu, ustawioną ilość wysiewu można<br>zmieniać wspólnie, dla obu zasuw, oraz oddzielnie,<br>dla każdej z zasuw. Podczas<br>zmieniać<br>dla każdd Podczas wysiewu, ustawioną ilość wysiewu można zmieniać **wspólnie**, dla obu zasuw, oraz **oddzielnie,**<br>dla każdej z zasuw.<br>**Dianomatura informatura informatura informatura informatura informatura informatura informatura informatura i** zmieniać wspólnie, dla obu zasuw, oraz oddzielnie, zmieniać **wspólnie,** dla obu zasuw, oraz **oddzielnie,**<br>dla każdej z zasuw.<br>**Azarota de przeziwach obu zasuw**, oraz **oddzielnie,**<br>and każdej z zasuw. dla każdei z zasuw. dla każdej z zasuw.

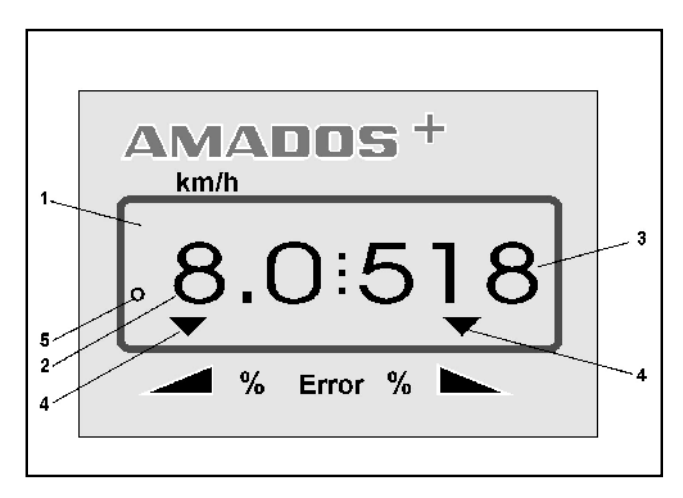

Rys. 1

 Wspólna zmiana ilości wysiewu dla obu zasuw, Wspólna zmiana ilości wysiewu dla obu zasuw,<br>
mastępuje za pośrednictwem przycisków  $\overbrace{+}$  i<br>
Wsiewu, zmienia się dla **obu zasuw**, zawsze o + lub<br>
-10%.<br>
Oddzielna, niezależna zmiana ilości wysiewu dla zasuwy<br>
lewej i p następuje za pośrednictwem przycisków  $\angle \pm$ Na każde naciśniecie przycisku, ustalona ilość wysiewu, zmienia się dla obu zasuw, zawsze o + lub  $-10%$ 

Oddzielna, niezależna zmiana ilości wysiewu dla zasuwy

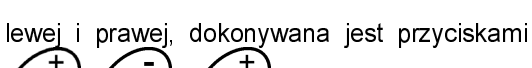

Na każde naciśnięcie przycisku, ustalona ilość<br>wysiewu, zmienia się dla obu zasuw, zawsze o + lub<br>-10%.<br>Oddzielna, niezależna zmiana ilości wysiewu dla zasuwy<br>lewej i prawej, dokonywana jest przyciskami (AP)<br>wielia zasuwy, Na każde naciśnie przyciskami (Martyn a każde naciśniecie przycisku, przewej, dokonywana jest przyciskami (Martyn a każde naciśniecie przycisku, przycisku, ustalona ilość wysiewu dla odpowiedniej (Martyn 2001), a się usta wysiewu, zmienia się dla obu zasuw, zawsze o + lub<br>
– 10%.<br>
Oddzielna, niezależna zmiana ilości wysiewu dla zasuwy<br>
lewej i prawej, dokonywana jest przyciskami (amerykanikowy, zawsze o + lub – 10%. Procentowe oddywienia<br>
z Dddzielr<br>
lewej i<br>
zmienia<br>
zasuwy,<br>
od usta<br>
wyświet Every i prawej, dokonywana jest przyciskami ale wysiewu dla zasuwy, zawsze o + lub – 10%. Procentowe odchylenia<br>
zmienia się ustalona ilość wysiewu dla odpowiedniej<br>
zasuwy, zawsze o + lub – 10%. Procentowe odchylenia<br>
du Solid State in the signal of the Malkazde nacisiniecie przycisku,<br>
zmienia się ustalona ilość wysiewu dla odpowiedniej<br>
dokony, zawsze o + lub – 10% Procentowe odchylenia<br>
dokonywane są na<br>
myświetlaczu.<br>
AMADOS DB 1001 01 Na każde naciśnięcie przycisku, a się ustalona ilość wysiewu dla odpowiedniej<br>
r, zawsze o + lub – 10%. Procentowe odchylenia<br>
tawionej ilości wysiewu, pokazywane są na<br>
tłaczu.<br>
AMADOS<sup>†</sup> DB 1001 01 04 zmienia się ustalona ilość wysiewu dla odpowiedniej zasuwy, zawsze o + lub – 10%. Procentowe odchylenia<br>od ustawionej ilości wysiewu, pokazywane są na<br>wyświetlaczu.<br>AMADOS<sup>+</sup> DB 1001 01.04 zasuwy, zawsze o + lub - 10%. Procentowe odchylenia od ustawionej ilości wysiewu, pokazywane są na<br>wyświetlaczu.<br>AMADOS<sup>+</sup> DB 1001 01 04 od ustawionej ilości wysiewu, pokazywane są na od ustawionej ilości wyswietlaczu.<br>
AMADOS<sup>+</sup> DB 1001 01.04 wyświetlaczu. wyświetlaczu.

Ξ

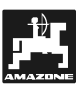

# 3.1.1 Wskazania robocze

Jeśli otworzona zostanie zasuwa, to AMADOS<sup>\*</sup><br>uważa że maszyna znajduje się w pozycji roboczej i zmienia wskazania na robocze

#### Wskazania robocze:

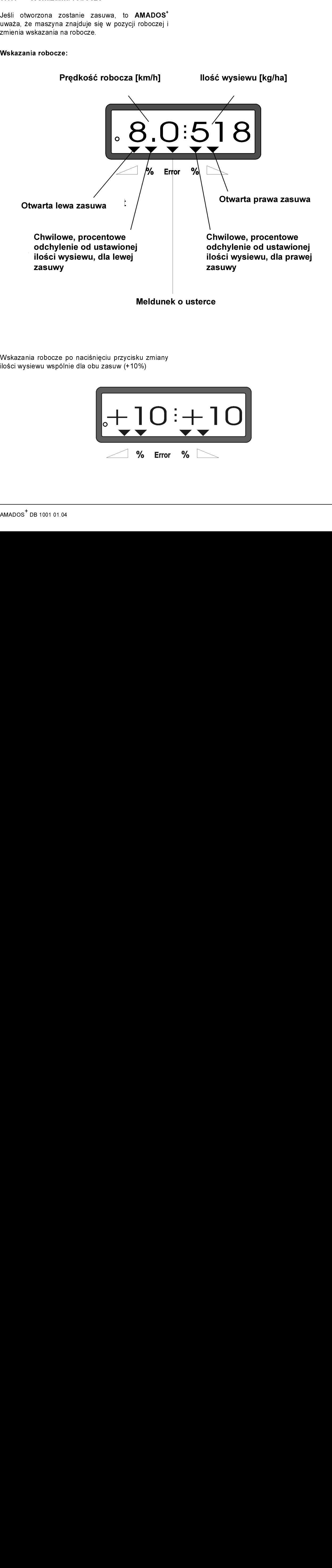

Wskazania robocze po naciśnięciu przycisku zmiany ilości wysiewu wspólnie dla obu zasuw (+10%)

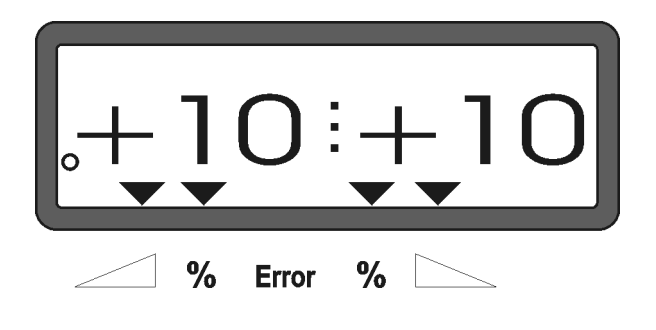

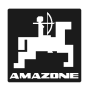

# Znaczenie przycisków

# Tabela 1: Znaczenie przycisków

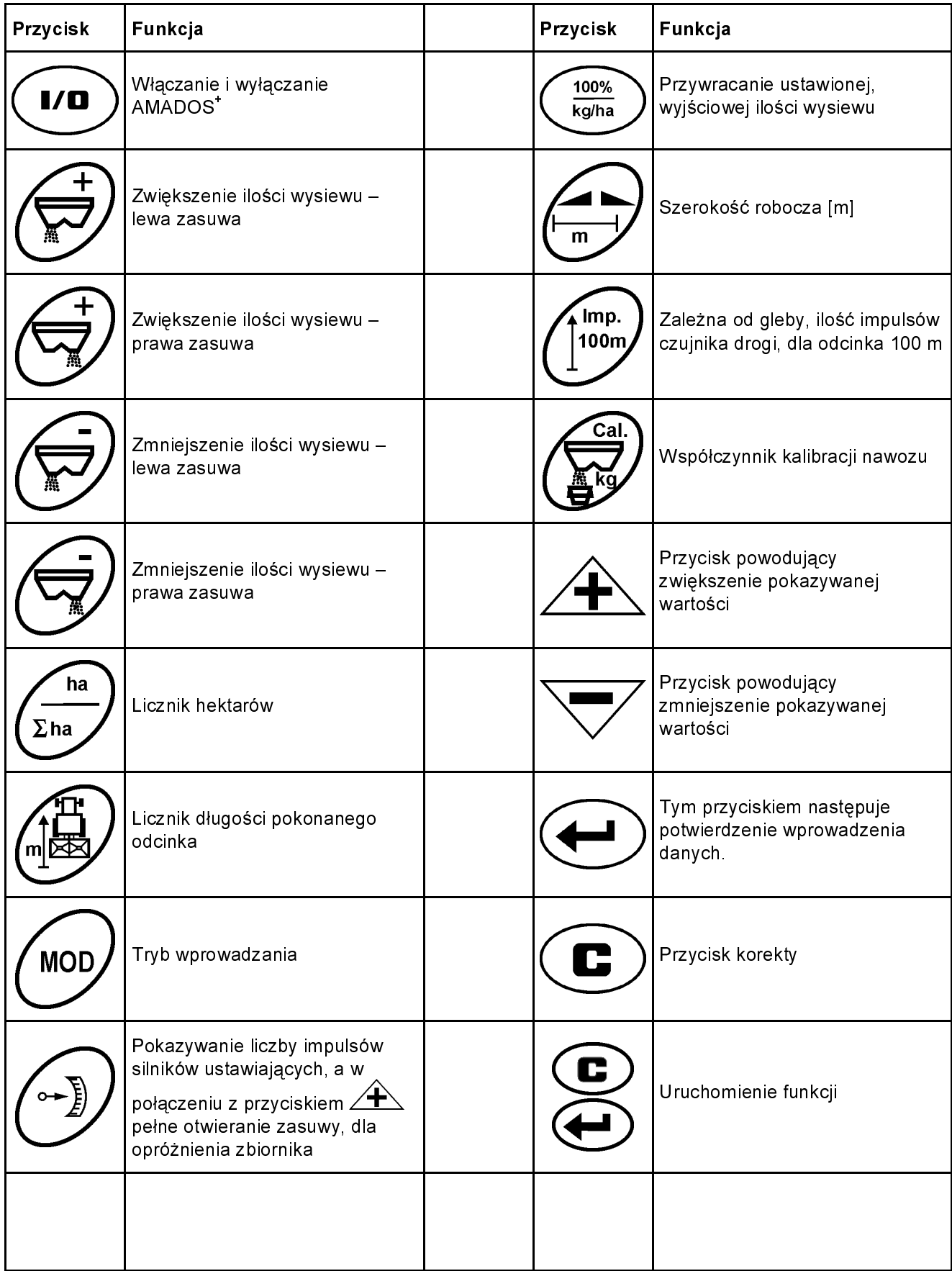

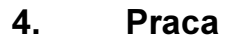

4.1 Włączanie i wyłączanie urządzenia

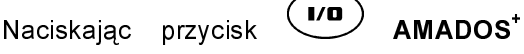

włączony lub wyłączony.

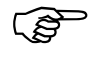

Przy<br>sekun Przy włączaniu, pojawia się na kilka sekund, data produkcji oprogramowania komputera.

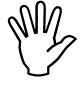

przestawiające ustawić, w pozycji<br>przestawiające ustawić, w pozycji<br>zbliżonej do zerowej (Skale nie se tutaj Zwrócić uwagę, aby silniki zbliżonej do zerowej (Skale nie są tutaj czynnikiem decydującym).

**CONS** ۔<br>Jeśli<br>spadr Jeśli napięcie w instalacji ciągnika spadnie poniżej 10 Volt, np. podczas uruchamiania silnika, to komputer automatycznie się wyłączy. Należy go ponownie włączyć tak, jak opisano wyżej.

# 4.2 Wprowadzanie specyficznych danych maszyny

Wykorzystywanymi przez **AMADOS<sup>+</sup> , specyficznymi** danymi maszyny, są wartości

- bezpośrednio wprowadzane przyciskami  $\angle \pm \rangle$  $wz$ ględnie  $\sqrt{\phantom{0}}$ , lub
- ustalane poprzez kalibrację.

**PED** 

zmie poprzez kalibrację.<br>Przy wprowadzaniu wartości, wskazania<br>zmieniają się po 1 naciśnięciu przycisku Przy wprowadzaniu wartości, wskazania

 $\overline{\mathbf{A}}$  wzgl.  $\forall$ , o jedną pozycję w żądanym kierunku, tzn w górę, lub w dół. Ponowne naciśnięcie tego samego przycisku, powoduje ciągłą zmianę wskazań, aż do chwili zwolnienia przycisku.

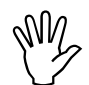

 $\begin{matrix} \sqrt{11} & & \text{Wszystkie}, & \text{wybrane} & \text{za} & \text{pomocą}, \\ & & \text{przycisków} & \text{Wzysl.} & \text{wartości,} \\ & & & \text{albo} & \text{wartości,} & \text{ustalone} & \text{nonrzze,} \end{matrix}$ Wszystkie, wybrane za pomocą albo wartości ustalone poprzez kalibrację, należy zawsze potwierdzić, naciskając przycisk $\left(\bigcup_{n=1}^{\infty}\right)$ , i tym samym

zapisać je w pamięci komputera.

**Przed** rozpoczęciem pracy należy, naciskając w podanej kolejności odpowiednie przyciski, sprawdzić, względnie na nowo ustawić wprowadzone dane, albo też od nowa ustalić je, poprzez wykonanie kalibracji.

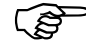

zostaje

wybrane, specyficzne dla określonej<br>maszyny dane, zostaną zapisane w Wybrane, specyficzne dla określonej pamięci komputera.

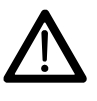

AMADOS<sup>+</sup>, nie nadaje się do wysiewu<br>
preparatów przeciwko ślimakom, oraz<br>
do wysiewu drobnych nasion preparatów przeciwko ślimakom, oraz do wysiewu drobnych nasion.

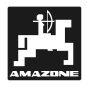

#### 4.2.1 Typ maszyny i jej wyposażenie

- Wprowadzanie danych dotyczących typu<br>maszyny i jej wyposażenia (tryb<br>"1" do "6") wykonywać tylko przy Wprowadzanie danych dotyczących typu "1" do "6") wykonywać tylko przy wyciągniętej wtyczce komputera.
- 1. Przy wyciągniętej wtyczce komputera, włączyć AMADOS .
- Na wyświetlaczu pojawi się najpierw<br>data produkcji oprogramowania. W<br>cząsie około 10 sekund nie jest możliwe data produkcji oprogramowania. W czasie około 10 sekund nie jest możliwe wprowadzanie żadnych danych. Następnie, automatycznie pojawia się meldunek błędu o kodzie "13". Po ok. 15 sekundach można wybrać tryb "1".

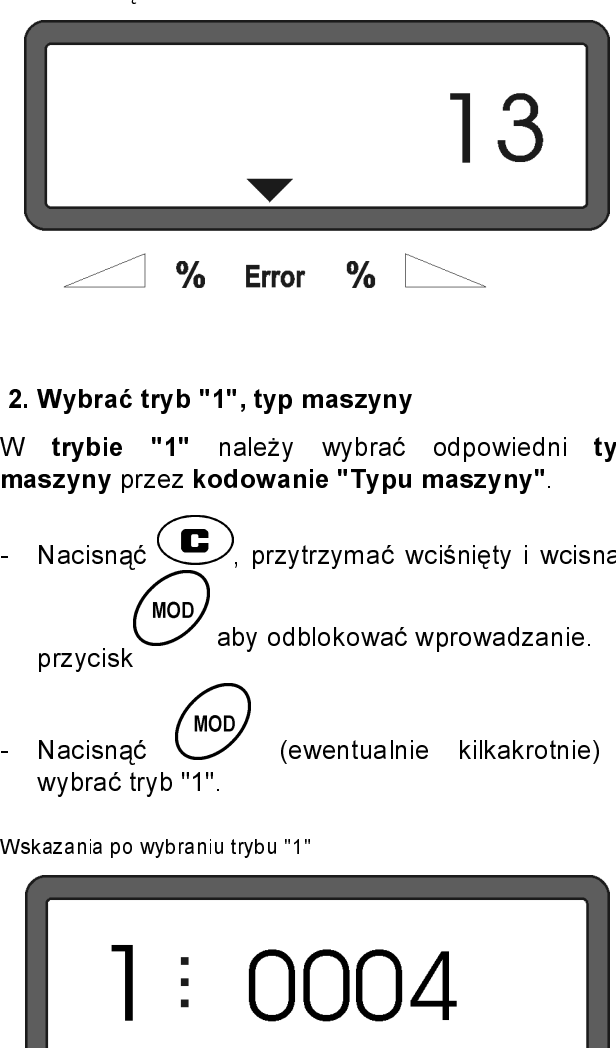

#### 2. Wybrać tryb "1", typ maszyny

W trybie "1" należy wybrać odpowiedni typ maszyny przez kodowanie "Typu maszyny".

Nacisnąć <a>
v<br/>
przytrzymać wciśnięty i wcisnąć przycisk aby odblokować wprowadzanie. - Nacisnąć (ewentualnie kilkakrotnie) i wybrać tryb "1"

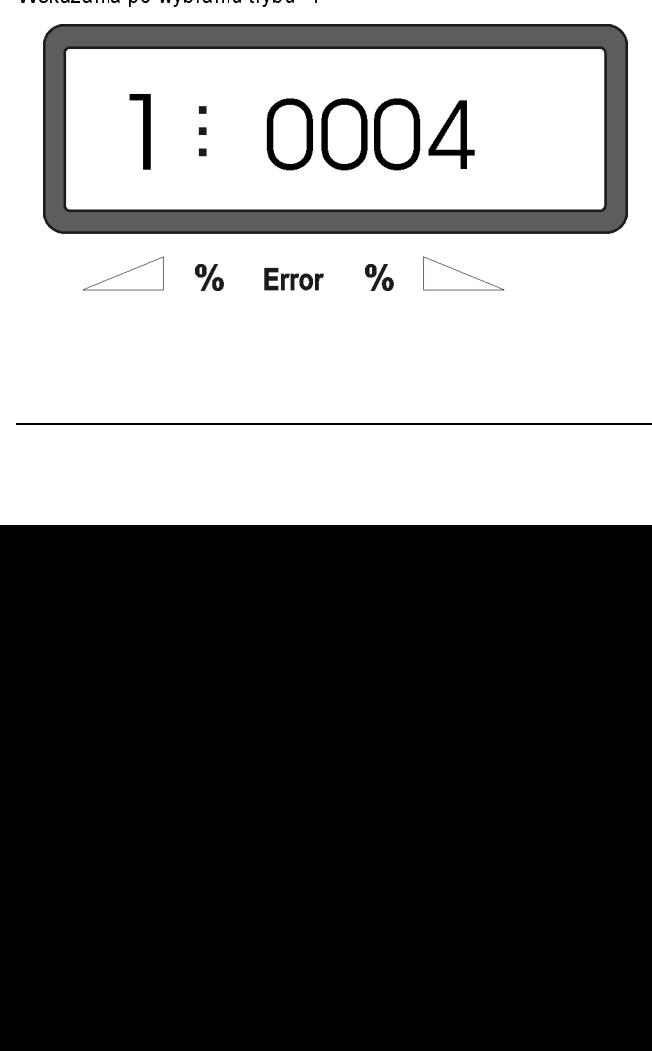

Pierwsza cyfra pokazuje wybrany tryb "1", druga, kodowanie wybranego typu maszyny – dla rozsiewaczy nawozów, kodowanie ma postać "0004".

- Przyciskiem ∠**莹**∆ wzgl. ∨ wybrać kodowanie<br>tak, aby wyświetlacz wskazywał "0004".
- $\rm /$ naciskając ten przycisk, zapisuje się w pamięci kod "0004".
- 3. Tryb "2-5,7"

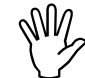

Tryby 2 do 5, 7 nie mają zastosowania<br>podczas pracy z rozsiewaczem nawozów<br>indogenia być wybierane ani podczas pracy z rozsiewaczem nawozów i nie muszą być wybierane ani zmieniane.

4. Tryb "6", przewidywane, średnie prędkości robocze

AMADOS+ wykorzystuje wprowadzenie "przewidywanych, średnich prędkości roboczych" do ustalenia "Współczynnika kalibracji nawozu".

Nacisnąć przycisk V (ewentualnie kilkakrotnie) i wybrać tryb "6".

**MOD** 

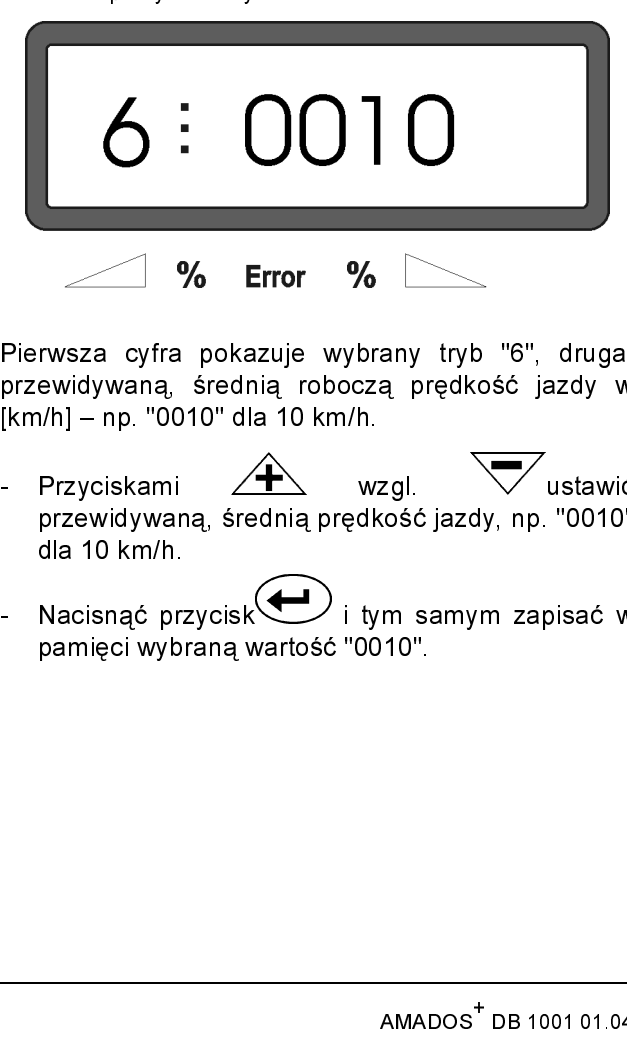

Pierwsza cyfra pokazuje wybrany tryb "6", druga, przewidywaną, średnią roboczą prędkość jazdy w [km/h] – np. "0010" dla 10 km/h.

- Przyciskami ∕ <del>T</del> ∕ wzgl. ∕ ustawić<br>" przewidywaną, średnią prędkość jazdy, np. "0010" dla 10 km/h.
- Nacisnąć przycisk $\left(\bigcup_{i \text{ tym samym zapisac w}}\right)$ pamięci wybraną wartość "0010".

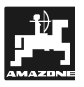

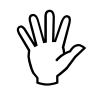

Wielość żądanej ilości wysiewu należy<br>W wstawiać przy zatrzymanym pojeździe. ustawiać przy zatrzymanym pojeździe.

Nacisnąć przycisk  $\begin{array}{c} \left(\frac{100\%}{\text{kg/ha}}\right) \\ \end{array}$ Przyciskami  $\angle \pm \angle$  wzgl.  $\vee$  ustawić na wyświetlaczu żądaną ilość wysiewu w [kg/ha], np.

"350" dla ilości wysiewu 350 kg/ha.

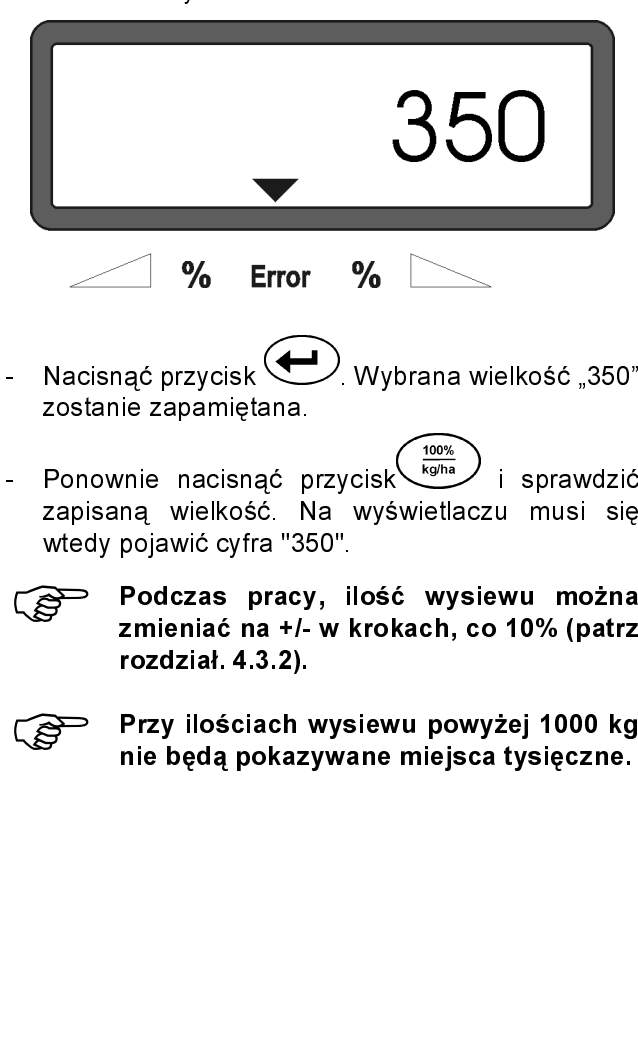

- Nacisnąć przycisk Wybrana wielkość "350" zostanie zapamiętana.
- Ponownie nacisnąć przycisk i sprawdzić zapisaną wielkość. Na wyświetlaczu musi się wtedy pojawić cyfra "350".

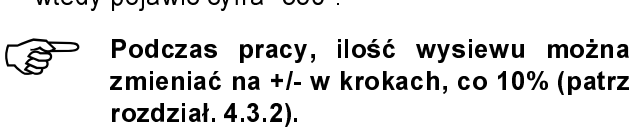

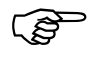

Przy i<br>nie bę Przy ilościach wysiewu powyżej 1000 kg nie będą pokazywane miejsca tysięczne.

# 4.2.3 Szerokość robocza

Do obliczenia zasiane powierzchni AMADOS<sup>+</sup> potrzebuje informacji o szerokości roboczej. W tym celu należy w następujący sposób wprowadzić szerokość roboczą:

- nacisnąć przycisk
- Przyciskami  $\angle \mathbf{F}$  wzgl.  $\forall$  wybrać na wyświetlaczu żądaną szerokość roboczą [m], np.

Wskazania szerokości roboczej

"20.00" dla 20 m szerokości roboczej.

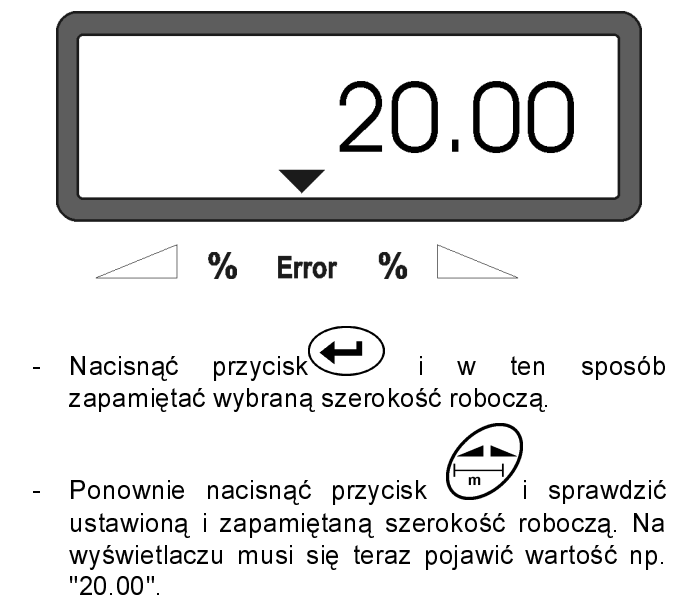

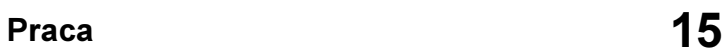

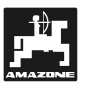

#### 4.2.4 Kalibracja czujnika drogi

Do ustalenia rzeczywistej prędkości jazdy, AMADOS<sup>+</sup> potrzebuje wartości kalibrażowej "Imp./100m", która podawana jest do **AMADOS** , od czujnika "X", przy przejechaniu odcinka o długości 100 m.

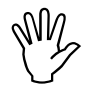

Wartość kalibrażowa "Imp./100m" nie<br>może być mniejsza, niż "250", gdyż<br>inaszej AMADOS<sup>+</sup> nie bodzie prasował Wartość kalibrażowa "Imp./100m" nie inaczej, AMADOS<sup>-</sup> nie będzie pracował prawidłowo.

Dla wprowadzenia wartości kalibrażowej "Imp./100m", przewidziane są dwie możliwości:

- wartość kalibrażowa "Imp./100m" jest już znana i może być wprowadzona od razu z klawiatury.
- wartość kalibrażowa "Imp./100m" nie jest znana i przejeżdżając pomiarowy.

Xe względu na zależność wartości<br>kalibrażowej "Imp./100m" od rodzaju<br>cleby zalecamy aby przy mocno Ze względu na zależność wartości gleby, zalecamy, aby przy mocno zmienionych warunkach gleby, wartość tę ustalać od nowa, przejeżdżając odcinek pomiarowy.

#### 1. Wartość kalibrażowa "Imp./100 m" jest znana:

- Przy nieruchomym pojeździe, nacisnąć
- Znaną wartość kalibrażową "Imp./100m" wybrać przyciskiem  $\angle \mathbf{F}$  lub.
- Nacisnąć przycisk  $\left(\bigcup_{i=1}^{n} a_i\right)$  i w ten sposób zapisać wartość kalibrażową.
- Ponownie nacisnąć przycisk  $\cup$  i sprawdzić zapisaną wartość kalibrażową. Na wyświetlaczu musi pojawić się zapisana wartość kalibrażowa.

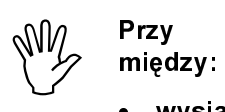

Przy odchyleniach występujących

- wysianą ilością nawozu i rzeczywiście zasianą powierzchnią
- ustalaną i pokazywaną przez , zasianą powierzchnią i AMADOS+ powierzchnią zasianą rzeczywiście

należy na nowo ustalić wartość kalibrażową, przez przejechanie odcinka pomiarowego o długości 100 m (patrz rozdział 4.2.4 pkt. 2).

#### 2. Wartość "Imp./100 m" nie jest znana:

- Wyznaczyć na polu odcinek pomiarowy, o długości dokładnie 100 m. Oznaczyć punkt początkowy i końcowy.

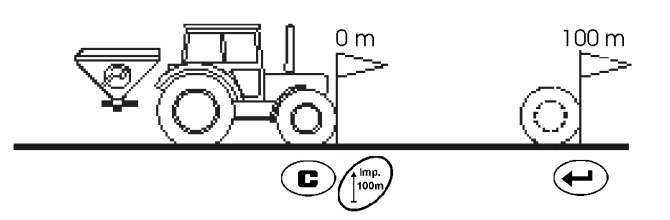

- Ustawić ciągnik w punkcie początkowym.
- Nacisnąć przycisk (C), przytrzymać i wcisnąć .<br>Imp. przycisk .
- Przejechać odcinek pomiarowy dokładnie do jego końca (przy ruszeniu z miejsca na wyświetlaczu pojawi się "0"). Odbierane impulsy będą na bieżąco pokazywane na wyświetlaczu.

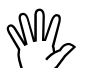

# $\begin{matrix} \mathbb{Q} & \mathbb{Q} & \mathbb{Q} \ \mathbb{Q} & \mathbb{Q} & \mathbb{Q} & \mathbb{Q} \end{matrix}$  przycisków. Podczas jazdy kalibracyjnej nie naciskać

Wskazania podczas kalibracji

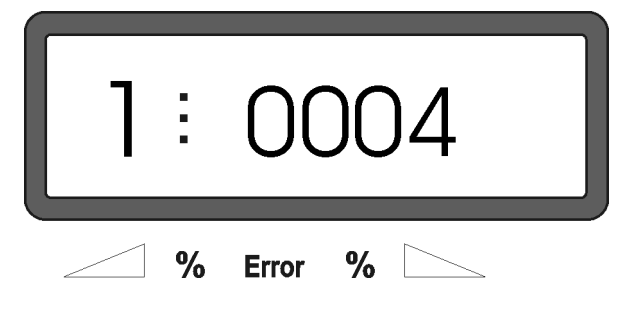

- Po 100 m zatrzymać się. Na wyświetlaczu pokazywana jest teraz liczba odebranych impulsów.
- Nacisnąć przycisk $\bigoplus$  i poprzez to zapisać w pamięci ustaloną wartość kalibrażową (Imp./100 m).
- Ponownie nacisnąć przycisk  $\cup$  i sprawdzić zapisaną wartość kalibrażową. Na wyświetlaczu musi się teraz pojawić ustalona wartość kalibrażowa (Imp./100 m).

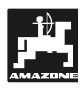

#### 4.2.5 Ustalenie współczynnika kalibracji nawozu

Współczynnik kalibracji nawozu ustala zachowania regulacyjne **AMADOS** i jest zależny

- właściwości przepływu wysiewanego nawozu.
- od żądanej ilości wysiewu.
- od wprowadzonej szerokości roboczej.

Właściwości przepływu nawozu zależą od

- składowania nawozu, czasu składowania i czynników klimatycznych.
- warunków pracy.

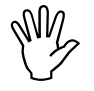

Właściwości przepływu nawozu mogą<br>Zmienić się już przy krótkim okresie<br>Składowania zmienić się już przy krótkim okresie składowania.

> Dlatego, przed każdą pracą, należy na nowo ustalić współczynnik kalibracji wysiewanego nawozu.

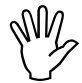

 $\mathbb{W}$  Współczynnik kalibracji nawozu zawsze<br>ustalać od nowa ustalać od nowa

- gdy zmienia się ilość wysiewu.
- Gdy występują odchylenia między teoretyczną i rzeczywistą ilością wysiewu.

Ustalenie współczynnika kalibracji nawozu, w miejscu

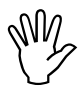

podana do AMADOS<sup>+</sup> żądana ilość<br>podana do AMADOS<sup>+</sup> żądana ilość<br>wysiewu nie może przekroczyć wartości Przy ustalaniu współczynnika kalibracji, wysiewu, nie może przekroczyć wartości podanej w tabeli 2, w kolumnie "max. wprowadzana ilość wysiewu, przy ustalaniu współczynnika kalibracji nawozu, dla km/h ".

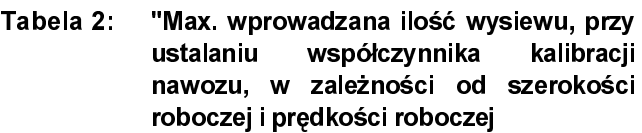

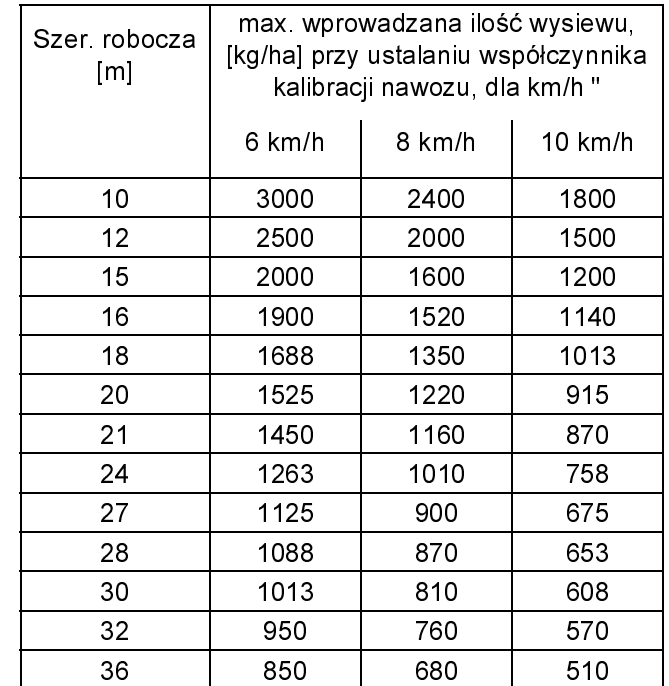

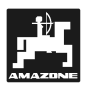

Ustalanie współczynnika kalibracji nawozu w miejscu:

- Sprawdzić żądaną ilość wysiewu i wprowadzoną szerokość roboczą.
- Do zbiornika nasypać wystarczającą ilość nawozu.
- Zdjąć lewą tarczę wysiewającą.
- Pod otwór wylotowy podstawić wiadro (przestrzegać instrukcji obsługi ZA-M!).

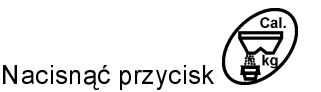

- Przyciskami  $\sqrt{ }$  lub  $\sqrt{ }$  podać u odpowiedni współczynnik kalibracji, np 1.00.
- Do podania współczynnika kalibracji można
	- wziąć współczynnik kalibracji z (współczynnik ilości) z tabeli wysiewu.
	- podać go z własnych doświadczeń.

 $\begin{matrix} 1 & 1 \\ 1 & 1 \end{matrix}$ 

• Realne współczynniki kalibracji (0.7-1.4):

- ok. 0.7 dla mocznika
- ok. 1.0 dla saletry wapniowo amonowej (KAS)
- ok. 1.4 dla ciężkich nawozów PK

Wskazania po wprowadzeniu współczynnika kalibracji

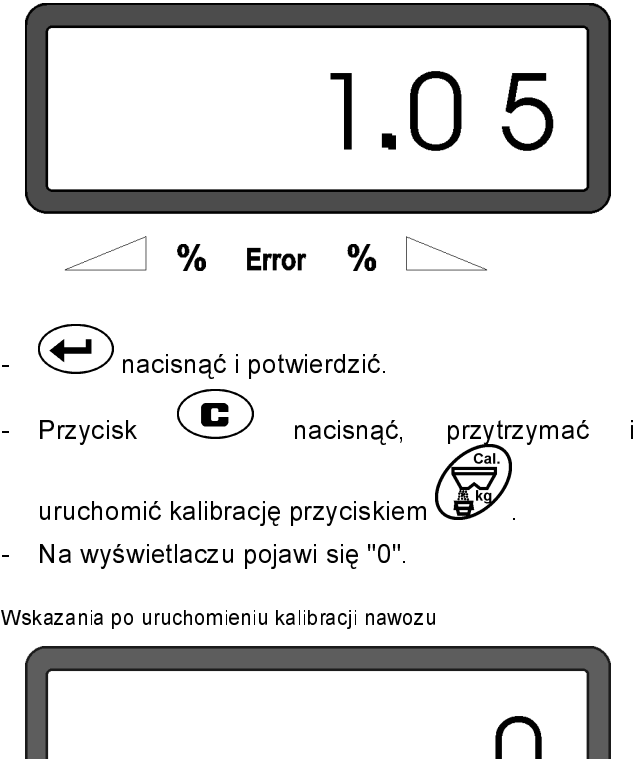

 $\frac{0}{0}$ 

 $\frac{9}{6}$ 

**Error** 

- Uruchomić silnik przy włączonej liczbie znamionowych (540 obr/min) obrotów WOM i otworzyć lewą zasuwę.
	- Na wyświetlaczu pokazywany będzie czas otwarcia zasuwy.
- Zasuwę zamknąć najwcześniej po 30 sekundach, lub gdy naczynie pod otworem jest pełne.

Wskazania zmienią się po zamknięciu zasuwy.

Wskazania po zamknięciu zasuwy

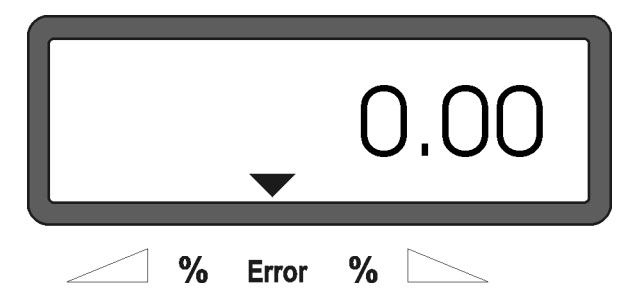

Zważyć zebraną ilość nawozu (uwzględniając masę wiadra).

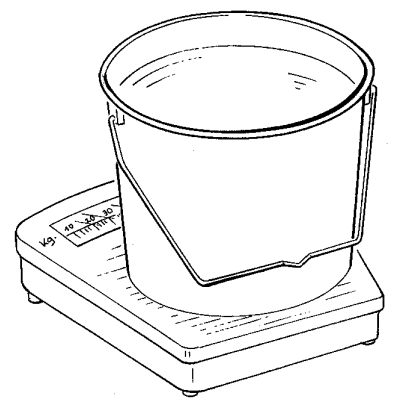

 $\begin{matrix} \mathbb{W} & \mathbb{S} \mathsf{t} \mathsf{osc} \ \mathbb{W} & \mathbb{W} \mathsf{ieks} \end{matrix}$ 

Stosowana waga musi ważyć dokładnie. Większe niedokładności mogą prowadzić do odchyleń w rzeczywistej ilości wysiewu.

- Masę zważonego nawozu wprowadzić do komputera przyciskami  $\angle \mathbf{F}$  lub.  $\nabla$  np. "12.50" dla 12,5 kg.
- Nacisnąć dla potwierdzenia przycisk $\blacklozenge$ **AMADOS<sup>+</sup> ustalił współczynnik kalibracji nawozu**. Jest on teraz obowiązujący dla tego nawozu.

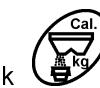

- Nacisnąć przycisk  $\bigoplus$  a pokazany zostanie współczynnik kalibracji nawozu.
- Po zakończeniu kalibracji ponownie zamontować tarczę wysiewającą.

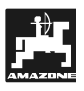

# 4.3 Praca w polu

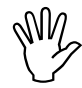

 $\begin{matrix} \mathbb{W} & \mathbb{W} \mathbb{W} \end{matrix}$ wykonać wszystkie<br>wprowadzania danych. Wykonać wszystkie opisane wyżej

#### 4.3.1 Wykonanie funkcji startowej

Przed rozpoczęciem pracy wykonać "Funkcję startową" i maszyna jest gotowa do pracy, w tym celu

- Nacisnąć przycisk ( $\bigoplus$ przytrzymać i nacisnąć C przycisk
- ලි —<br>Pamię<br>wysia Pamięć dziennego licznika hektarów i wysiana ilość nawozu, zostaną skasowane-a wskazania ustawią się na "0".
- Ustawić 540 obr/min WOM (jeśli dla ustawienia szerokości roboczej, nie podano w tabeli wysiewu inaczej).
- Ruszyć z miejsca i otworzyć zasuwę
- ్ సౌ \_<sub>y</sub>⊙∠ …⊾<br>Gdy<br>wskaz Gdy zasuwa zostanie otwarta, to wskazania wyświetlacza zmienią się na robocze. Na wyświetlaczu pojawi się aktualna prędkość jazdy [km/h] oraz aktualna ilość wysiewu [kg/ha].

Wskazania robocze

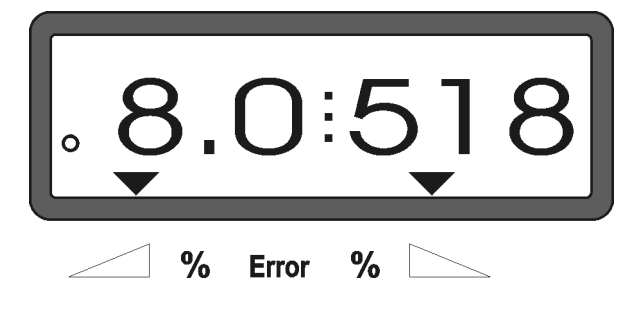

#### 4.3.2 Zmiana ilości wysiewu podczas jazdy

Ustawioną ilość wysiewu można podczas jazdy zmieniać dla obu zasuw wspólnie albo dla każdej zasuwy oddzielnie.

#### 4.3.2.1 Wspólna zmiana ilości wysiewu dla obu zasuw

Nacisnąć przycisk  $\angle \blacktriangleright$  lub  $\sqrt{\phantom{a}}$ . Przy każdym naciśnięciu przycisku ustawiona ilość wysiewu zmienia się wspólnie dla obu zasuw o + wzgl. -10%. Procentowe odchylenia ilości wysiewu od ilości ustawionej wstępnie, pokazywane są na wyświetlaczu.

Wskazania, po naciśnięciu przycisku zmiany ilości wysiewu wspólnie, dla obu zasuw

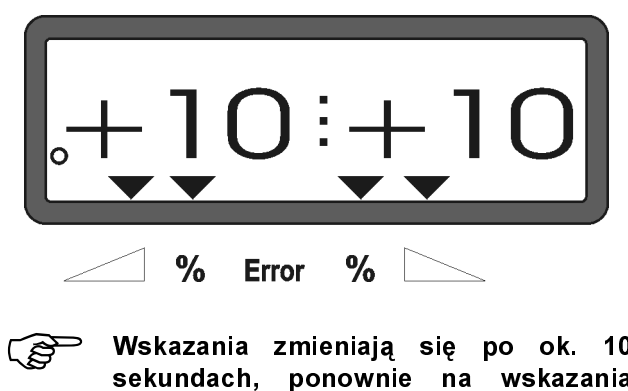

Wskazania zmieniają się po ok. 10<br>sekundach, ponownie na wskazania Wskazania zmieniają się po ok. 10 robocze.

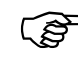

Naciśnięcie przycisku $\left(\begin{array}{c} \frac{100\%}{\log \ln \delta} \end{array}\right)$ , powoduje 100% powrót do ustawionej przy rozpoczęciu pracy, żądanej ilości wysiewu.

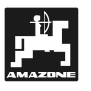

**PENT** 

#### 4.3.2.2 Pojedyncza, niezależna zmiana ilości wysiewu dla prawej i lewej zasuwy

Naciskać przyciski W UV UV lub Ξ

À . Przy każdym naciśnięciu przycisku, ustawiona ilość wysiewu zmienia się dla odpowiedniej zasuwy o + lub - 10%. Procentowe zmiany ilości wysiewu pokazywane będą, jako odchylenie od ustawionej wstępnie ilości wysiewu.

Wskazania po naciśnięciu przycisku zmiany ilości wysiewu dla prawej zasuwy (+10%)

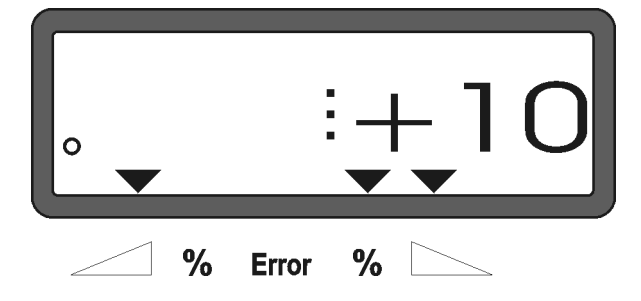

- **CONS** Wska:<br>sekun Wskazania zmieniają się po ok. 10 sekundach, ponownie na wskazania robocze.
	- Naciśnięcie przycisku $\Big(\begin{array}{c} \frac{100\%}{\log\ln\alpha} \end{array}\Big)_\text{, powoduje}$ powrót do ustawionej przy rozpoczęciu pracy, żądanej ilości wysiewu.

.<br>ha

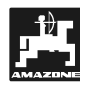

#### 4.3.3 Przyciski funkcyjne i ich wykorzystanie podczas wysiewu

Naciśnięcie następujących przycisków funkcyjnych podczas pracy, na około 10 sekund, powoduje pokazanie żądanych wartości. Następnie, AMADOS<sup>+</sup> automatycznie przestawia się na "wskazania robocze".

#### 4.3.3.1 Licznik hektarów

#### 1. Dzienny licznik hektarów

Po jednokrotnym naciśnięciu przycisku  $\sum_{n=1}^{\infty}$ pokazana będzie liczba hektarów w [ha], zasianych od uruchomienia "Funkcji startowej".

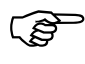

Zlicza<br>przy Zliczana będzie tylko ta powierzchnia, przy której rozsiewacz znajduje się w pozycji roboczej.

Wyświetlacz po jednokrotnym naciśnięciu przycisku

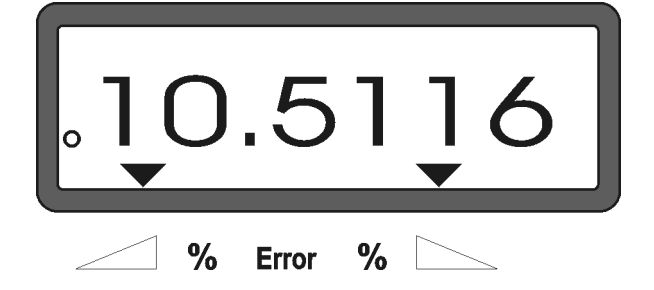

#### 2. Całkowity licznik hektarów

Po dwukrotnym naciśnięciu przycisku  $\sum_{n=1}^{\infty}$ pokazywana będzie całkowita liczba zasianych, podczas jednego sezonu, hektarów w [ha].

Wskazania po dwukrotnym naciśnięciu przycisku

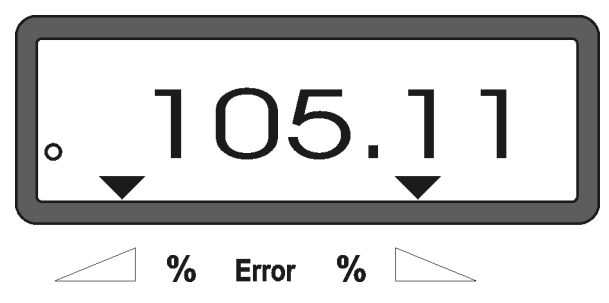

#### 3. Ręczna zmiana na "Wskazania robocze"

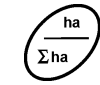

Po trzykrotnym naciśnięciu przycisku  $\sum_{n=1}^{\infty}$ wskazania wyświetlacza natychmiast zmieniają się na "Wskazania robocze".

#### 4.3.3.2 Licznik części odcinka

Licznik części odcinka ustala długość przejechanego odcinka przy manewrach zawracania na nawrotach.

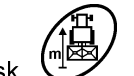

Nacisnąć przycisk i uruchomić licznik części odcinka.

Na wyświetlaczu, po naciśnięciu przycisku, pojawi się ustalana na bieżąco długość przejechanego odcinka w [m]. Po przejściu rozsiewacza do pozycji roboczej, wskazania te, zanikają automatycznie po ok. 10 sekundach.

Wskazania po naciśnięciu przycisku licznika części odcinka

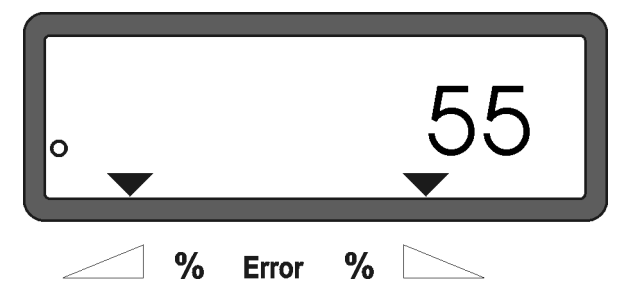

# 4.4 Opróżnianie zbiornika

Przy zatrzymanej maszynie otworzyć siłowniki hydrauliczne.

Przyciski  $\overline{ }$ i  $\angle \mathbf{\pm}$  naciskać jednocześnie tak długo, aż obie zasuwy całkowicie się otworzą.

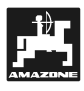

# 5. Naprawa, konserwacja i przeglądy

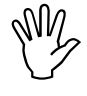

Wy Przy czyszczeniu rozsiewacza myjnią<br>wysokociśnieniową, strumień czyszczący<br>pie może być kierowany bezpośrednie na Przy czyszczeniu rozsiewacza myjnią nie może być kierowany bezpośrednio na wejścia przewodów, czujniki i gniazda.

- Po czyszczeniu naoliwić przeguby dźwigni dozujących.

AMADOS+ jest bezobsługowy. Do przezimowania złożyć **AMADOS<sup>+</sup> w pomieszczeniu o umiarkowanej** temperaturze. Nieużywane gniazda przykryć nakładkami ochronnymi, zapobiegając wnikaniu do wewnątrz kurzu i wilgoci.

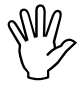

(VII) Przy pracach spawalniczy na ciągniku<br>lub rozsiewaczu, odłączyć przewód<br>zasilający od AMADOS<sup>+1</sup> Przy pracach spawalniczy na ciągniku zasilający od AMADOS<sup>+</sup>!

## 5.1 Kontrola podstawowego ustawienia zasuw i impulsów silników ustawiających

adokonane jest fabrycznie iak, że zasuwy<br>dokonane jest fabrycznie tak, że zasuwy<br>dozujące przy zamknietych zasuwach Podstawowe ustawienie zasuw dozujące, przy zamkniętych zasuwach hydraulicznych, po włączeniu AMADOS<sup>+</sup> ustawiają się blisko pozycji 0 na skali.

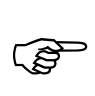

z<br>miana podstawowego ustawier<br>zasuw konieczna jest tylko wtedy, gdy Zmiana podstawowego ustawienia

- wymieniono silnik ustawiający.
- żądana i rzeczywista ilość wysiewu znacznie się od siebie różnią, a błędy kalibracji oraz błędy wywołane pozostałymi przyczynami, są wykluczone.
- stwierdzi się nierównomierne opróżnianie obu czubków lejków.

#### Prace przygotowawcze

- Zamontować rozsiewacz na ciągniku i przyłączyć zasilanie **AMADOS<sup>-</sup> w prąd. Jeszcze nie** przyłączać wtyczki maszyny.
- Zbiornika nie napełniać nawozem.
- Włączyć **AMADOS**
- Przy wyciągniętej wtyczce maszyny
- W trybie "1" sprawdzić kodowanie "0004", względnie wybrać je ponownie i zatwierdzić.
- w trybie "6" dla średniej prędkości roboczej ustawić i zapisać prędkość 8 km/h.
- Wyłączyć **AMADOS<sup>+</sup> i połączyć AMADOS<sup>+</sup>, oraz** wtyczkę maszyny.
- Ponownie włączyć **AMADOS**T
- Wybrać i zapisać żądaną ilość wysiewu, 518 kg/ha.
- Wybrać i zapisać szerokość roboczą, 20 m.
- Wartość kalibrażowa "Imp/100m" jest taka sama jak liczba impulsów ustalona przy "Kalibracji czujnika drogi ". Pozostaje niezmieniona.
- Dla współczynnika kalibracji nawozu wybrać i zapisać wartość 1,0.

#### Wykonanie

#### 1. Sprawdzenie podstawowego ustawienia zasuw

- Otworzyć zasuwy.
- Przyspieszyć ciągnikiem tak, aż na **AMADOS<sup>+</sup>** wyświetlacz pokaże następujące wskazania

Wymagane wskazania wyświetlacza

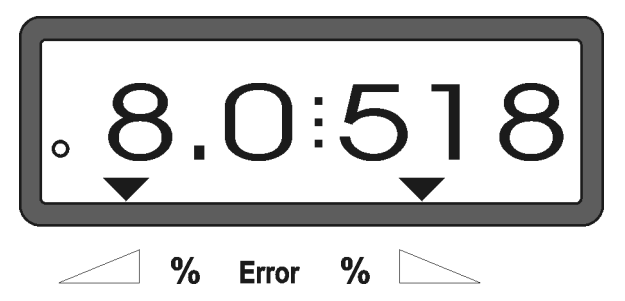

- Gdy wyświetlacz pokaże 8.0 [km/h] oraz 518 [kg/ha], wyłączyć **AMADOS**  $\overline{\phantom{a}}$
- Zatrzymać ciągnik i ustawienie suwaków zasuw dozujących, odczytać na skali dozowania ilości wysiewu.
	- Krawędzie odczytu wskazówek, muszą pokazywać przy obu zasuwach dozujących, pozycję 41±1.
- **PED** ozycję 4<br>Pozyc<br>warto Pozycja suwaków 41±1 jest jedynie wartością orientacyjną. Wartością decydującą, jest wielkość otwarcia poprzecznego otworu wylotowego. Uwolnione przez zasuwy dozujące otwarcie otworów przelotowych, powinno osiągać wielkość 62 mm.

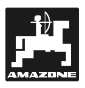

#### 2. Sprawdzenie liczby impulsów silników ustawiających

Nacisnąć przycisk  $\bigcup$  Pokazywana teraz liczba impulsów, musi wynosić 1500±15. Ta liczba impulsów, opisuje pozycję silników ustawiających.

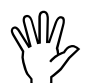

Po jednokrotnym naciśnięciu tego<br>przycisku, na wyświetlaczu pojawia się<br>liczba impulsów dla lowogo silnika a no przycisku, na wyświetlaczu pojawia się liczba impulsów dla lewego silnika, a po dwukrotnym naciśnięciu tego przycisku, pojawia się liczba impulsów, dla prawego silnika ustawiającego.

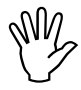

Jeżeli pokazywane liczby impulsów są<br>poza granicami tolerancji, prosimy<br>zwróció się do naszego serwisu poza granicami tolerancji, prosimy zwrócić się do naszego serwisu technicznego.

Gdy liczby impulsów leżą w granicach<br>tolerancji, to należy sprawdzić<br>podstawowe ustawienie zasuw za Gdy liczby impulsów leżą w granicach podstawowe ustawienie zasuw, za pomocą przymiaru ustawiającego (Nr katalogowy: 915018).

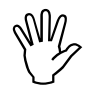

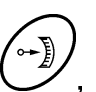

 Jeśli po naciśnięciu przycisku , nie pojawia się liczba impulsów, możliwe, że istnieje błąd odbioru sygnałów liczby impulsów z silnika ustawiającego. Należy tedy wymienić silnik ustawiający.

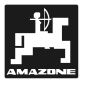

3. Kontrola uwolnionej wielkości otworu przelotowego

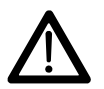

Przy uruchomieniu zasuwy nie wkładać<br>
rąk w otwór przelotowy!<br>
Niebeznieczeństwo przygniecenial rąk w otwór przelotowy! Niebezpieczeństwo przygniecenia!

- teraz, przez uwolniony otwór przelotowy musi być możliwe łatwe wsunięcie przymiaru ustawiającego (Rys. 2/1) (Wyposażenie specjalne, nr. kat.: 915018).

Jeśli tak się nie dzieje (uwolniony otwór jest za mały, lub za duży), należy w następujący sposób ustawić zamocowanie silnika przestawiającego, wraz z układem sterowania zasuwą dozującą:

- Poluzować śruby mocujące (Rys. 2/2) konsoli silnika ustawiającego (Rys. 2/3).
- Przymiar ustawiający (Rys. 2/1) włożyć w otwór przelotowy.
- Konsolę silnika ustawiającego (Rys. 2/3) przestawić do przymiaru ustawiającego i dociągnąć śruby mocujące (Rys. 2/2).

Sprawdzić, czy na skali ustawiania ilości wysiewu, pokazywana jest pozycja 41 suwaka zasuwy dozującej. W koniecznych wypadkach, poluzować mocowanie wskazówki (Rys. 3/1) i krawędź odczytu (Rys. 3/2) ustawić na skali.

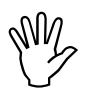

Suwaków leżą daleko poza podanymi w suwaków leżą daleko poza podanymi zaleko poza podanymi zaleko przezy zalek<br>Suwaków leżą daleko poza podanymi zaleko pozazy zaleko zaleko zaleko zaleko zaleko zaleko zaleko zaleko zaleko Jeśli wartości odczytu ustawień obu wartościami granicznymi, to znaczy, że istnieje defekt w układzie sterowania lub w silnikach ustawiających. Należy wtedy sprawdzić liczbę impulsów silników ustawiających.

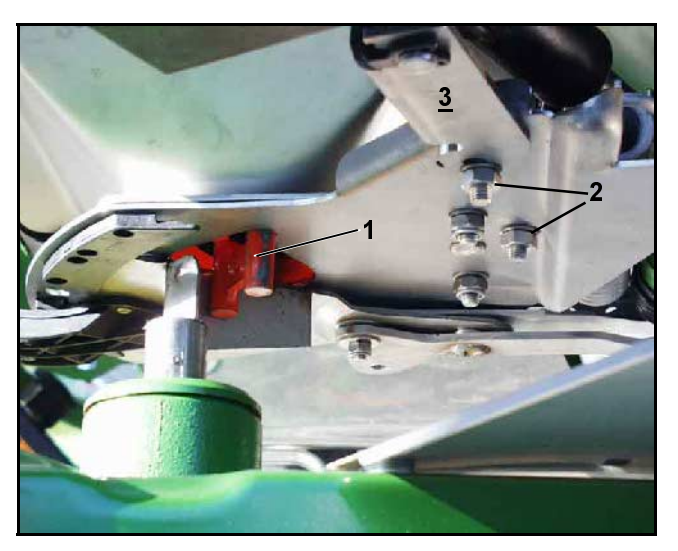

Rys. 2

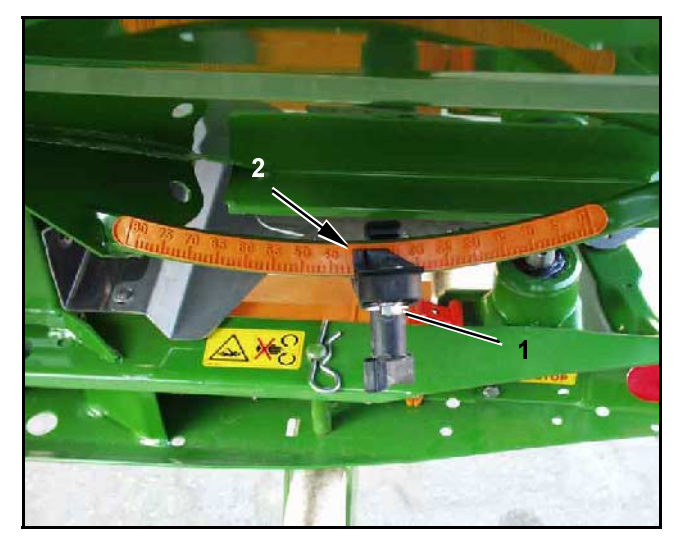

Rys. 3

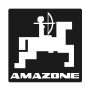

# 6. Usterki

## 6.1 Praca rozsiewaczem przy awarii instalacji elektrycznej

Jeśli w **AMADOS<sup>+</sup> lub w elektrycznych silnikach** ustawiających pojawią się usterki, których nie da się usunąć natychmiast, dalsza praca jest również możliwa.

W tym celu należy rozłączyć połączenie (Rys. 4/1) między silnikiem ustawiającym (Rys. 4/2) i zasuwą dozującą.

- Za pomocą szczypców do pierścieni rozprężnych, (Rys. 5/2) zdjąć oba klipsy zabezpieczające (Rys. 5/1).

- Wyjąć oba sworznie (Rys. 6/1) przegubów.

- Unieść silnik ustawiający i wyhaczyć trzpień przestawiający z wtykowego połączenia zasuwy

- Wyjąć silnik ustawiający z konsoli.

dozującej.

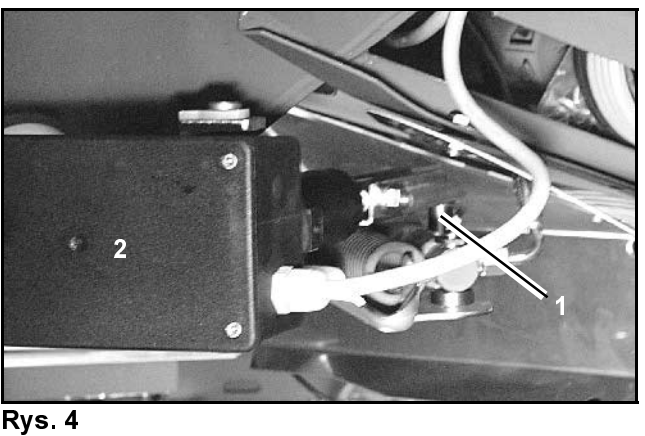

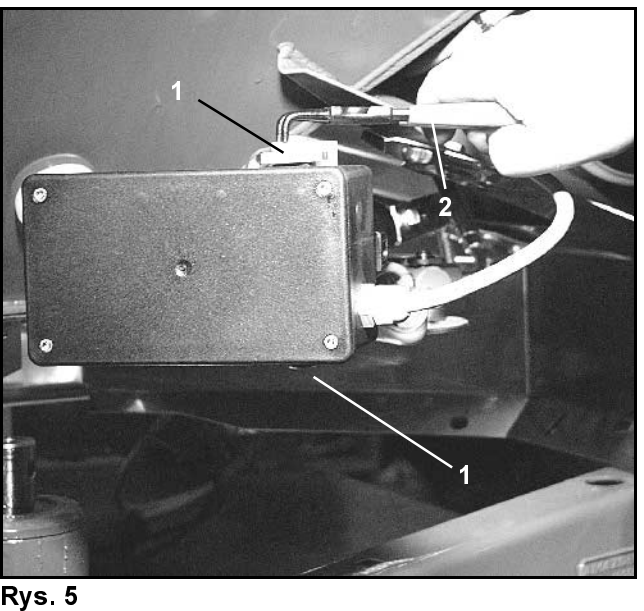

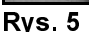

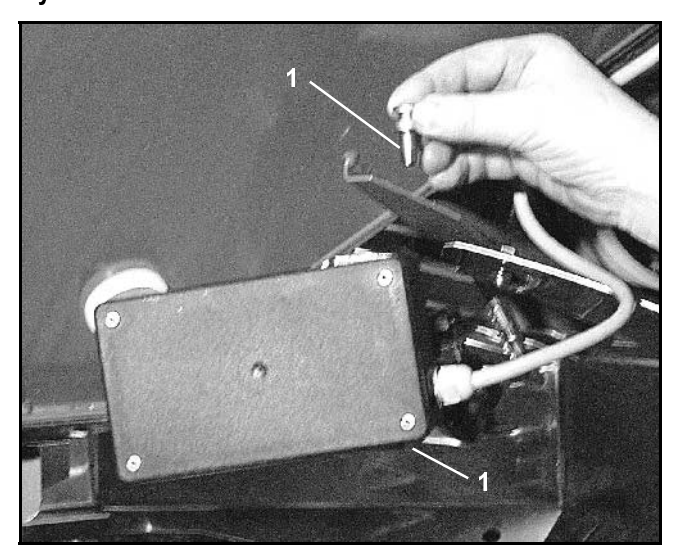

Rys. 6

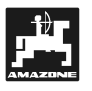

- 
- Następnie, silnik ustawiający w wyhaczonym trzpieniem przestawiającym w prawidłowy sposób zamocować w konsoli silnika.
- 

Wyhaczony trzpień przestawiający (Rys.<br>7/1) zabezpieczyć sfodkami<br>nomocniczymi przed przesunieciem się w 7/1) zabezpieczyć środkami pomocniczymi przed przesunięciem się w roboczy zakres działania siłownika hydraulicznego.

- Zacisk (Rys. 8/1) dźwigni zasuwy dozującej (Rys. 8/2) ustawić w następujący sposób:
	- Odkręcić nakrętkę motylkową (Rys. 8/3).<br>- Wyjąć sworzeń i zamienić (Rys. 9) pozyc
	- Wyjąć sworzeń i zamienić (Rys. 9). pozycję obu podkładek (Rys. 8/4) od tyłu (Rys. 8/5) do przodu (Rys. 8/6).

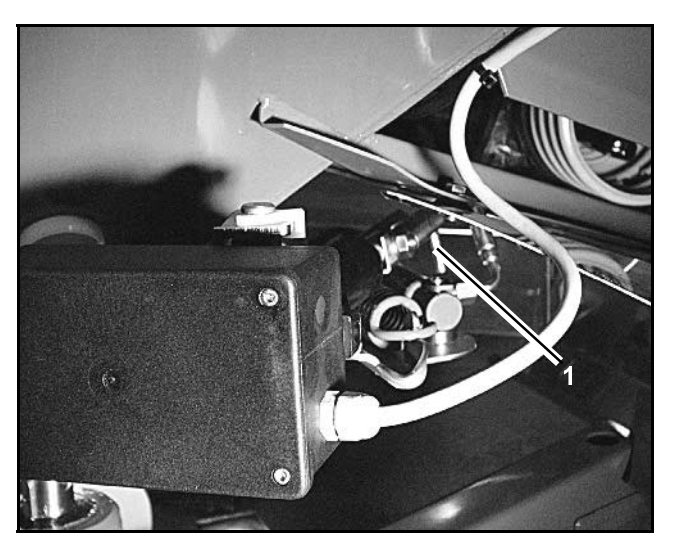

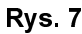

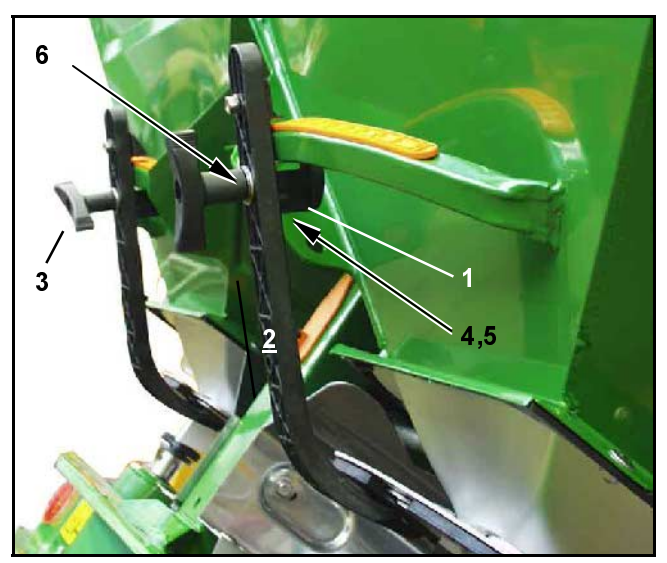

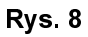

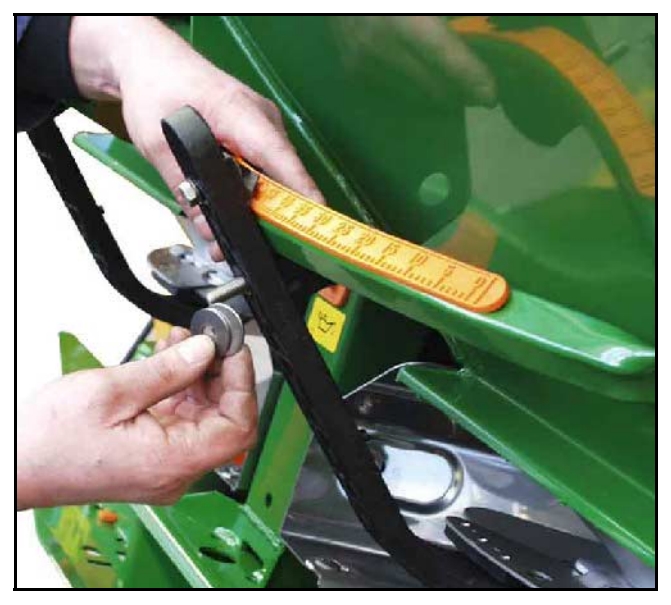

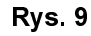

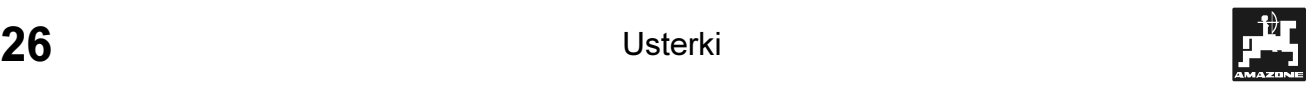

# 6.2 Meldunki o usterkach

Przy pracy z **AMADOS** , mogą pojawić się następujące meldunki o usterkach:

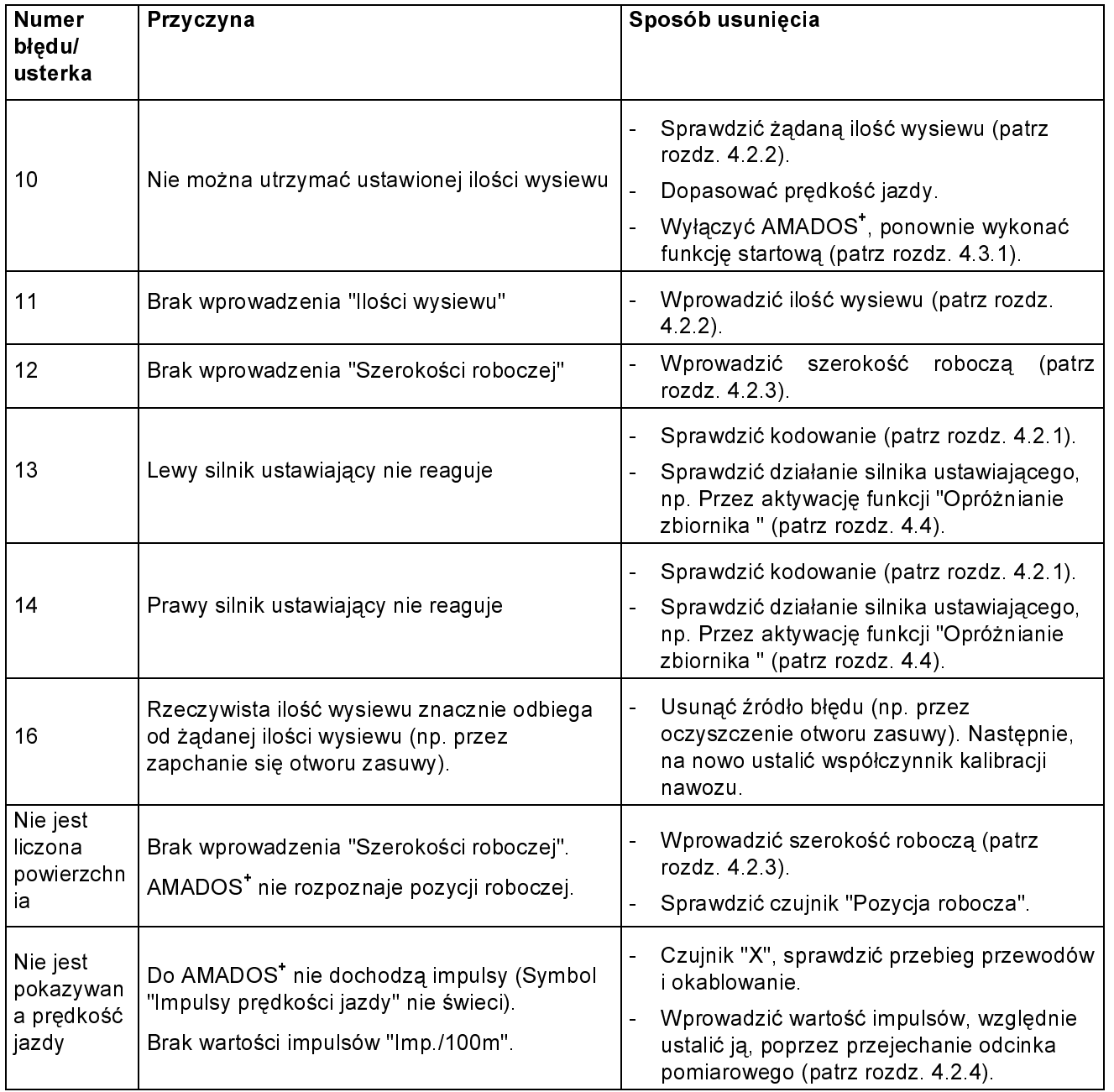

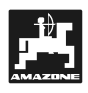

# 7. Dane dotyczące maszyny

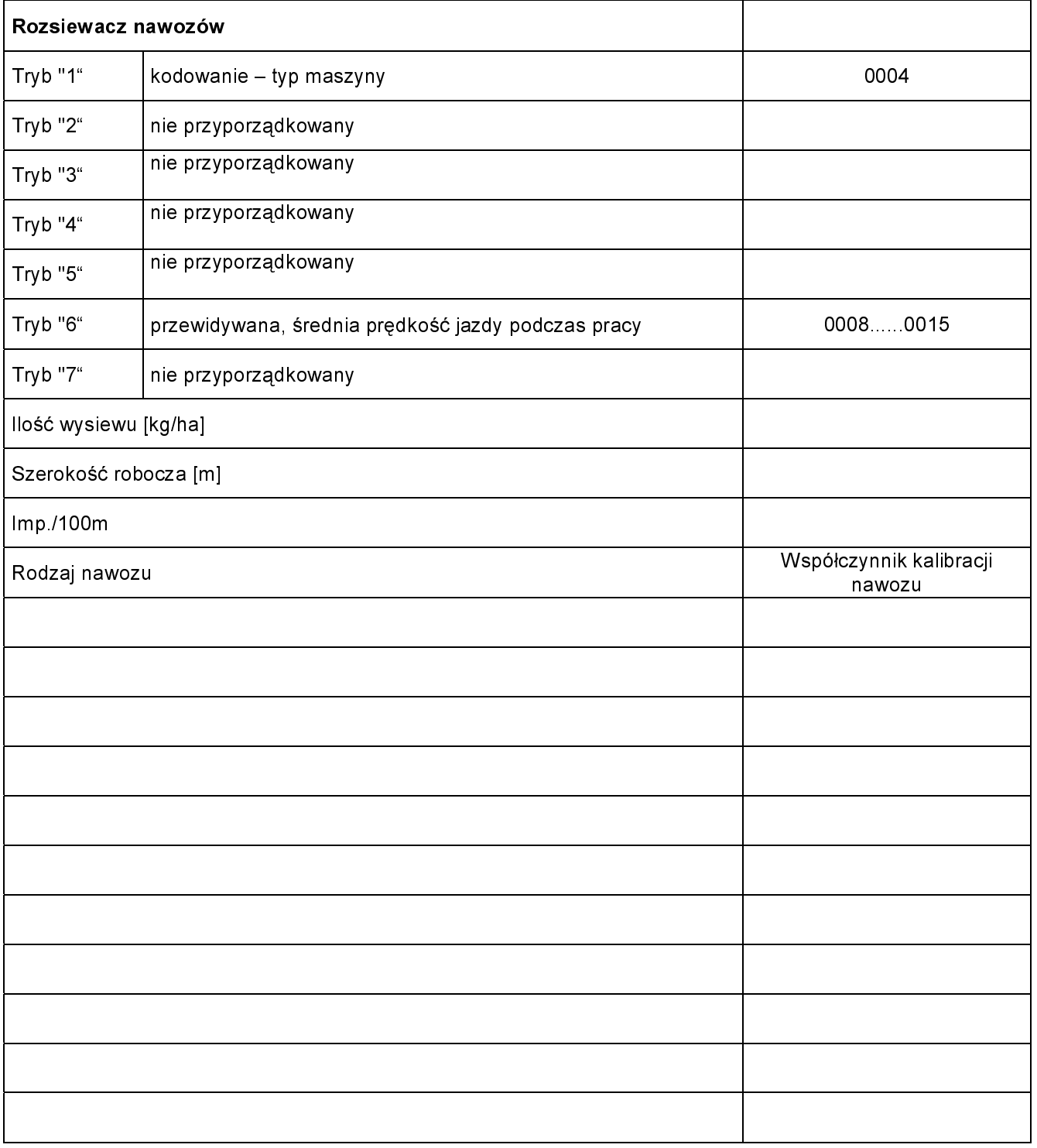

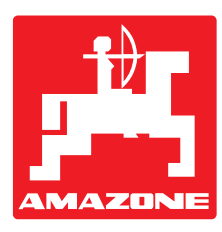

# **AMAZONEN-WERKE** H. DREYER GmbH & Co. KG

Postfach 51 D-49202 Hasbergen-Gaste Germany

Tel.: ++49 (0) 54 05 50 1-0 Telefax: ++49 (0) 54 05 50 11 47 e-mail: amazone@amazone.de<br>http:// www.amazone.de www.amazone.de

 Zakłady: D-27794 Hude • D-04249 Leipzig • F-57602 Forbach Przedstawicielstwa fabryczne w Anglii i Francji

Fabryki rozsiewaczy nawozów mineralnych, opryskiwaczy polowych, siewników, maszyn uprawowych, uniwersalnych hal magazynowych i urządzeń komunalnych